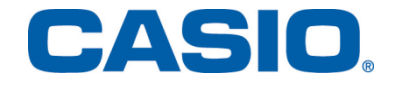

# *Laske Laudatur ClassPadilla*

# - syksy 2013 –

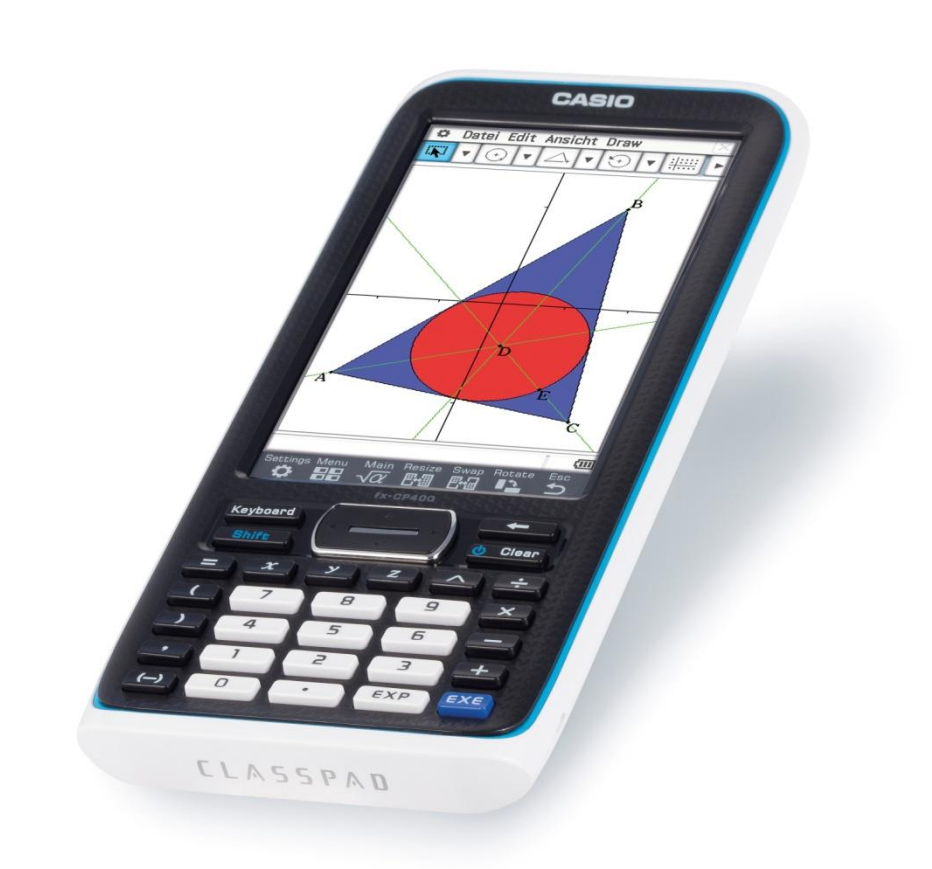

*"Enemmän aikaa matematiikan opiskeluun, vähemmän aikaa laskimen opetteluun."*

Casio Scandinavia Martin Martin Alexandria Keilaranta 4 | 02150 Espoo | info@casio.fi

### Hyvä matemaatikko,

Symbolinen laskenta on tullut jäädäkseen Suomeen. **ClassPad**-sarjan kesällä 2013 julkaistu viimeisin malli **fx-CP400** on todella helppokäyttöinen ja käyttäjäystävällinen apuväline sekä opiskelun ja oppimisen tueksi että ylioppilaskirjoitusten tehtävien ratkaisemiseen. Tässä vihkosessa on laskettu sekä pitkän että lyhyen matematiikan tehtävistä ylimmän arvosanan saamiseen oikeuttavat pistemäärät **ClassPadi**lla. Muutama helppo tehtävä (esim. lyhyt matematiikka 6, 7 ja 8) tai laskimen käyttöä huonosti tukevat todistustehtävät (pitkä matematiikka 13) on sivuutettu.

Ylioppilastutkintolautakunta työstää uutta sähköistä tutkintoa ja ratkoo siihen liittyviä haasteita. **ClassPad Manager**-ohjelmisto on erinomainen opetuksen ja oppimisen työväline. Tulevaisuus näyttää, millä työkaluilla sähköisiä ylioppilaskokeita ratkotaan. Varmaa on kuitenkin se, että sähköisiin kokeisiin siirrytään matematiikan osalta tämän vuosikymmenen lopulla.

**Casio** tekee opettajille tukimateriaalia, josta tämäkin vihkonen on esimerkki. Aktiivisesti päivittyvät pedagogiset www-sivumme osoitteessa

### www.casio-laskimet.fi

antavat ideoita opetukseen ja ryhmätöihin. Sivujemme kautta voi myös ladata materiaalia, ohjekirjoja tai rekisteröityä opettajien tietopalveluun. Rekisteröityneet asiakkaamme pidetään automaattisesti ajantasalla **Casio**n toimista Suomessa, laskinten päivityksistä ja materiaaleista. Sivuiltamme löytyy myös videomateriaalia laskinten opetuskäytöstä sekä ratkaisuja ylioppilastehtäviin – tämä vihkonen mukaanluettuna.

Tämän syksyn yo-tehtävistä erityisesti pitkän matematiikan loppupään tehtävät nostavat laskimen arvoa rutiiniosien laskemisessa. Laskimen avulla aikaa säästyy esim. tehtävien vastausten suuruusluokan arviointiin ja matemaattisen ajattelun syvällistämiseen. Hyvänä esimerkkinä tästä on molemmat pitkän matematiikan jokeritehtävät.

Vektoritehtävät, geometriset tutkimustehtävät ja fysikaalinen lyhyen matematiikan korkeushyppytehtävä mahdollistavat **ClassPad**in monipuolisemman käytön. Perinteiset ratkaisu- ja derivointitehtävät, tekijöihin jaot ja integroinnit olivat edelleen mukana eivätkä ne laskimen peruskäytön hallitsevalle ole kovinkaan aikaavieviä.

Mukavaa matematiikkaa,

Espoossa 28.9.2013

*Pepe Palovaara*

- **1.** a) Ratkaise yhtälö  $x^2 + 6x = 2x^2 + 9$ .
	- **b)** Ratkaise yhtälö  $\frac{1+x}{1-x} = \frac{1-x^2}{1+x^2}$ .
	- c) Esitä polynomi  $x^2-9x+14$  ensimmäisen asteen polynomien tulona.

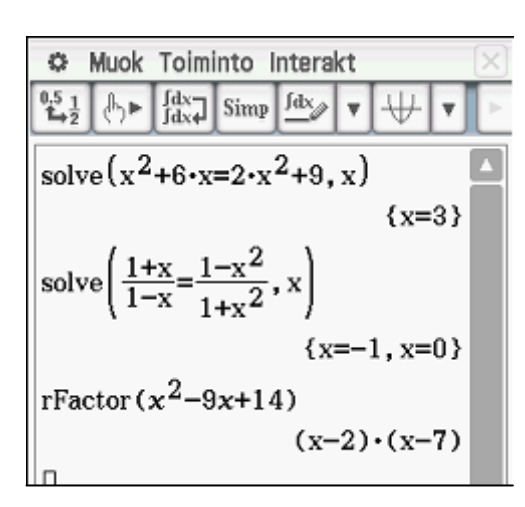

Kirjoittamalla lausekkeet tai yhtälöt sellaisenaan ja maalaamalla ne kynällä voidaan ratkaisut hakea **Interaktiivisen valikon** kautta. Tällöin **ClassPad** täydentää annetut komennot eikä käyttäjän tarvitse välittää syntaksista.

Komennoilla **solve** ja **rFactor** voidaan hakea ratkaisut.

#### **Vastaukset ovat**

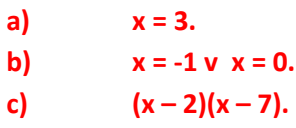

- 2. a) Millä muuttujan x arvoilla polynomin  $P(x) = x^4 x^3 + x$  derivaatta saa arvon 1?
	- **b**) Määritä funktion  $4x + cos(4x)$  kaikki integraalifunktiot.
	- c) Positiivinen luku a on 25 prosenttia pienempi kuin luku b. Kuinka monta prosenttia luku  $b$  on suurempi kuin  $a$ ?

$$
\frac{6 \text{ Muok} \text{ Toiminto} \text{ Interakt}}{\frac{0.5}{4x} \left(\frac{0.5}{2}\right) \text{ m} \left[\frac{fdx}{dx} \text{ simp} \left[\frac{fdx}{dx}\right] \text{ w} \right] + \text{ m} \left[\frac{1}{2} \text{ simp} \left[\frac{fdx}{dx}\right] \text{ simp} \left[\frac{fdx}{dx}\right] \text{ w} \right] + \text{ m} \left[\frac{1}{2} \text{ solv}(x^4 - x^3 + x) \right] + \text{ m} \left[\frac{1}{2} \text{ solv}(x^4 - x^3 + x) \right] + \text{ m} \left[\frac{1}{2} \text{ sAv}(x^3 + x) \text{ sAv}(x^2 + x) \text{ sAv}(x^2 + x) \text{ sAv}(x^3 + x) \right] + \text{ m} \left[\frac{1}{2} \text{ sAv}(x^2 + x) \text{ sAv}(x^3 + x) \text{ sAv}(x^3 + x^2 + x) \text{ sAv}(x^3 + x^3 + x^2) + \text{ m} \left[\frac{1}{2} \text{ sAv}(x^3 + x^2) \text{ sAv}(x^3 + x^2) \text{ sAv}(x^3 + x^3) \text{ sAv}(x^3 + x^2) \text{ sAv}(x^3 + x^3) \text{ sAv}(x^3 + x^2) \text{ sAv}(x^3 + x^3) \text{ sAv}(x^3 + x^2) \text{ sAv}(x^3 + x^3) \text{ sAv}(x^3 + x^2) \text{ sAv}(x^3 + x^2) \text{ sAv}(x^3 + x^3) \text{ sAv}(x^3 + x^2) \text{ sAv}(x^3 + x^3) \text
$$

Kirjoittamalla lauseke sellaisenaan joko fyysiseltä tai virtuaaliselta näppäimistöltä voidaan a) –kohdan derivaatan arvo hakea **Interaktiivisen valikon** komennolla **diff**. Tämän jälkeen Interaktiivisen valikon komennolla **solve** voidaan ratkaista, milloin derivaatta saa arvon 1.

Integraalifunktio saadaan integroimalla annettu funktio. Käyttäjän on syytä huomata, että vakion C lisääminen tulee tehdä itse.

Viimeisessä osatehtävässä voidaan ratkaista a:n ja b:n yhtälöstä b, jolloin nähdään moniko kertainen se on a:han verrattuna. Muunnos prosenteiksi saadaan vähentämällä kertoimesta 1 jakertomalla tulos sadalla.

### **Vastaukset ovat**

**b)**

$$
a) \qquad x = 0 \vee x =
$$

$$
\frac{8x^2+\sin{(4x)}}{4}+\mathcal{C},\mathcal{C}\in\mathbb{R}.
$$

4 **.**

4 **c) 33,3% suurempi.**

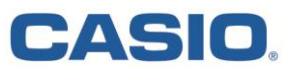

- **3. a)** Määritä vektoreiden  $\overline{a} = \overline{i} 2\overline{j}$  ja  $\overline{b} = 3\overline{i} + \overline{j}$  välisen kulman likiarvo asteen kymmenesosan tarkkuudella.
	- **b)** Millä parametrin s arvolla vektorit  $\overline{a} = \overline{i} 2\overline{j}$  ja  $\overline{c} = s\overline{i} + (1-s)\overline{j}$  ovat yhdensuuntaiset?

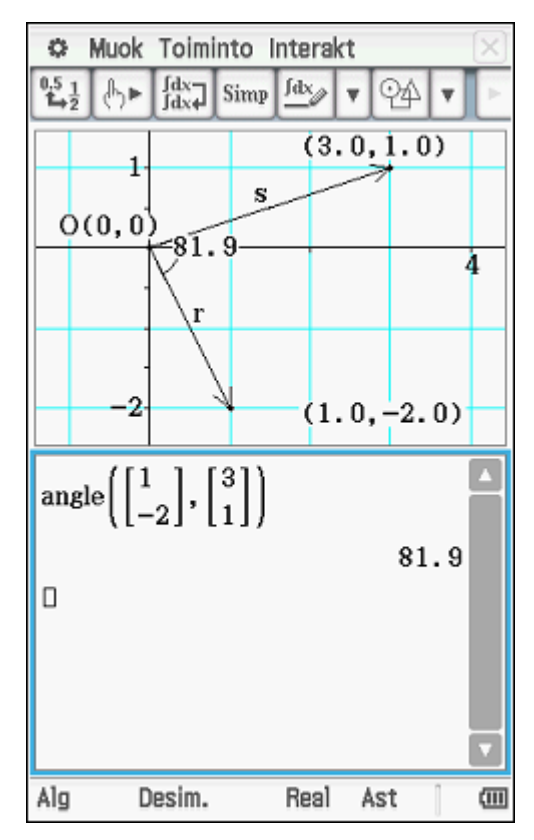

Vektorit voi piirtää alkamaan esim. origosta **Geometria** –**sovelluksessa**. Valitsemalla vektori voidaan niiden välinen kulma merkitä näkyviin valikosta **Piirrä** -> **Kiinnitetty kulma**. Vastaustarkkuuden voi säätää halutuksi asetuksista kohdasta **Geometriamuoto** –> **Numeromuoto** -> **Korj 1**.

**Geometriasovelluksesta** on mahdollista raahata piirretyt vektorit myös **Pääsovellukseen**, jolloin ne niiden välisen kulman voi laskea **Interaktiivisen valikon** kohdasta **Vektorit** -> **angle**.

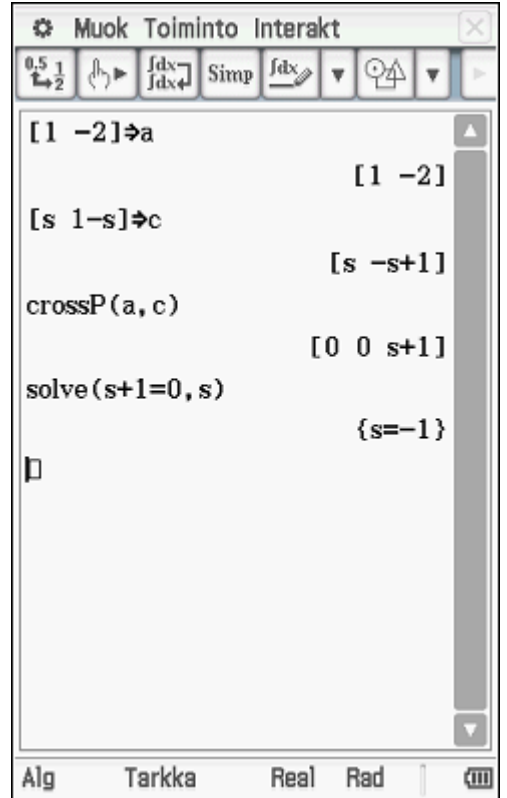

Vektorit ovat yhdensuuntaiset, jos ja vain jos niiden ristitulovektori on nollavektori. Laskemalla ristitulovektori ja ratkaisemalla yhtälö, jossa sen komponentit ovat nollia, saadaan ratkaisu selville.

#### **Vastaukset ovat**

- **a) n. 81,9<sup>o</sup> .**
- **b)**  $s = -1$ .

Casio järjestää maksuttomia koulutustilaisuuksia. Oletko jo kysynyt omaasi?

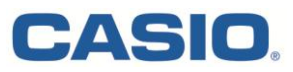

4. Millä parametrin k arvoilla käyrien  $y=kx^2$  ja  $y=k(x-2)^2$  leikkauspisteeseen piirretyt tangentit ovat kohtisuorassa toisiaan vastaan?

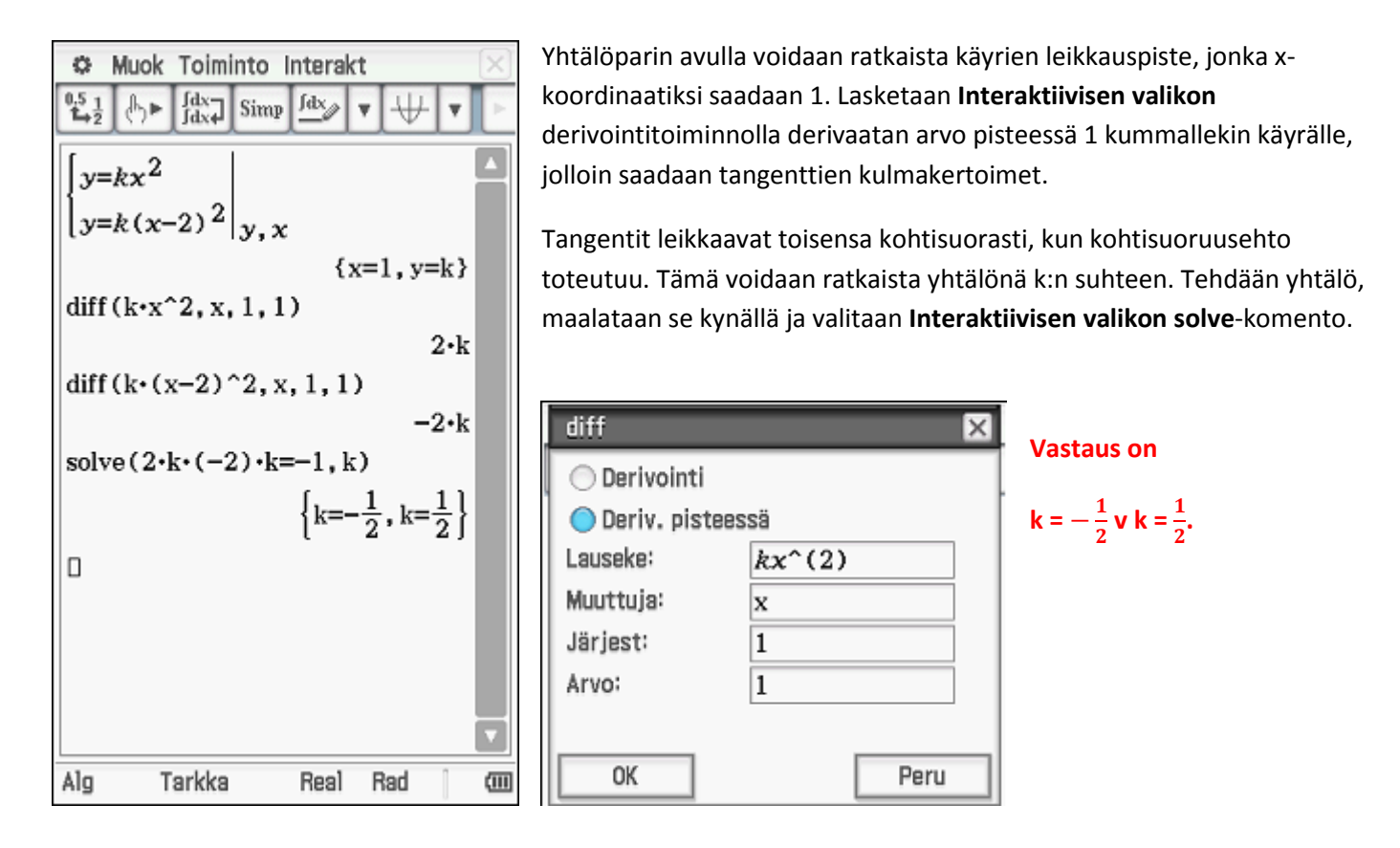

5. Pisteestä  $A(1,-1,0)$  siirrytään 9 pituusyksikköä vektorin  $\overline{i}-2\overline{j}+2\overline{k}$  suuntaan pisteeseen  $B$  ja siitä edelleen 10 pituusyksikköä vektorin  $3\bar{i} - 4\bar{k}$  suuntaan pisteeseen C. Määritä pisteen C koordinaatit.

Ratkaistaan kummallekin annetulle vektorille yksikkövektorit. Tehdään aluksi vektorit vaakamatriiseina, maalataan ne kynällä ja valitaan **Interaktiivisesta valikosta** komento **Vektorit** -> **UnitV**.

Pisteen A paikkavektoriin lisätään haluttu määrä yksikkövektoreita, jolloin vastaukseksi saadaan loppupisteen koordinaatit.

**Vastaus on**

**(10, -7, -2).**

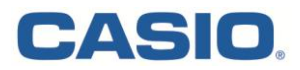

7. Laske integrali 
$$
\int_{0}^{2} |x^3 - x| dx.
$$

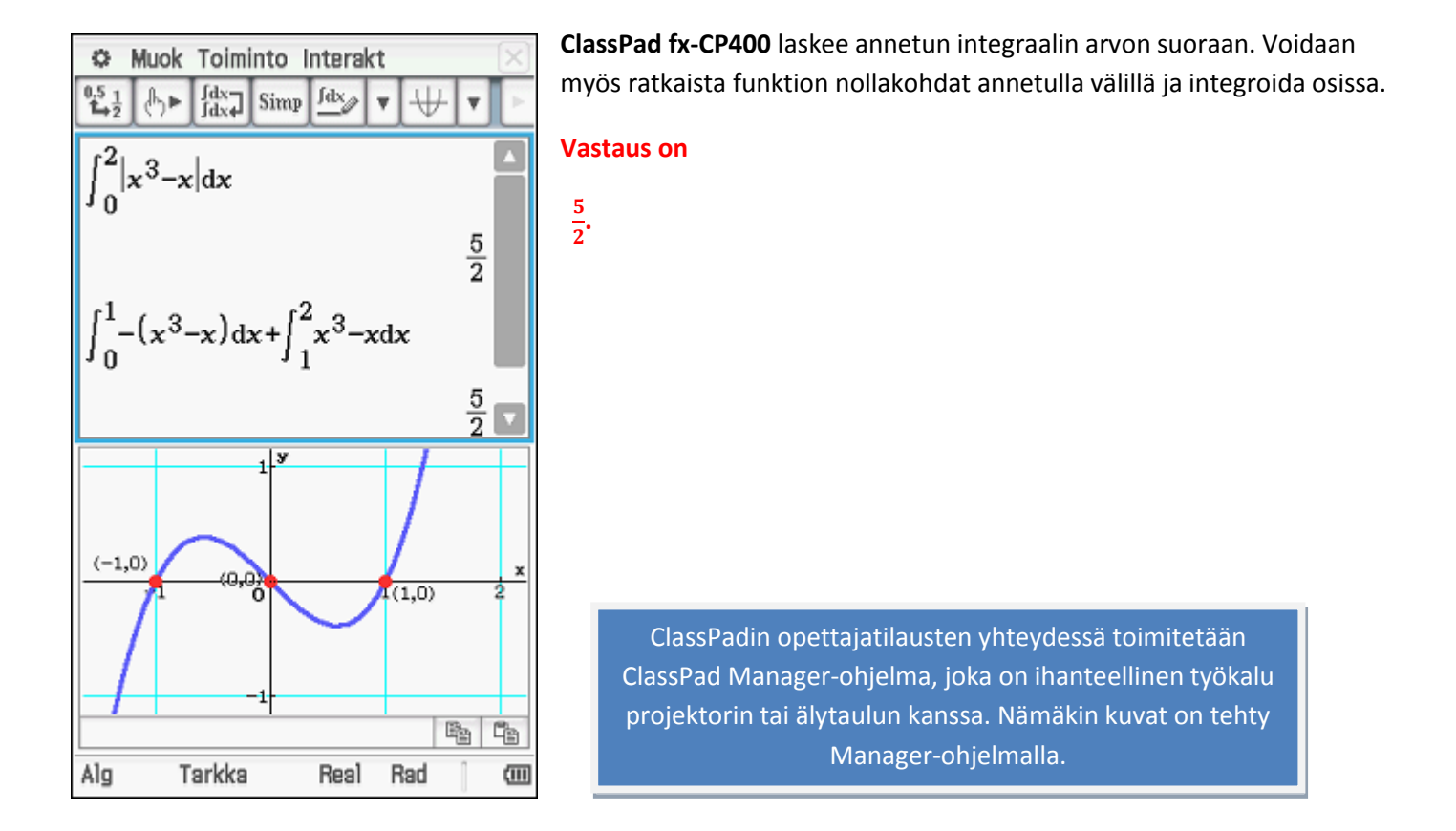

9. Käyrien  $y = 2e^{-x}$  ja  $y = x^2e^{-x}$  väliin jäävään rajoitettuun alueeseen asetetaan y-akselin suuntainen jana oheisen kuvion mukaisesti. Määritä tämän janan suurin mahdollinen pituus. Anna vastauksena tarkka arvo ja kaksidesimaalinen likiarvo.

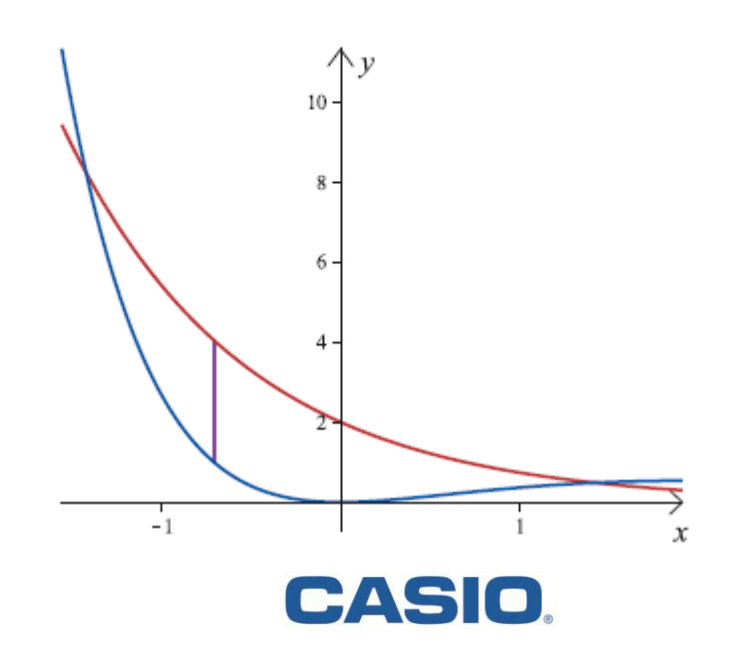

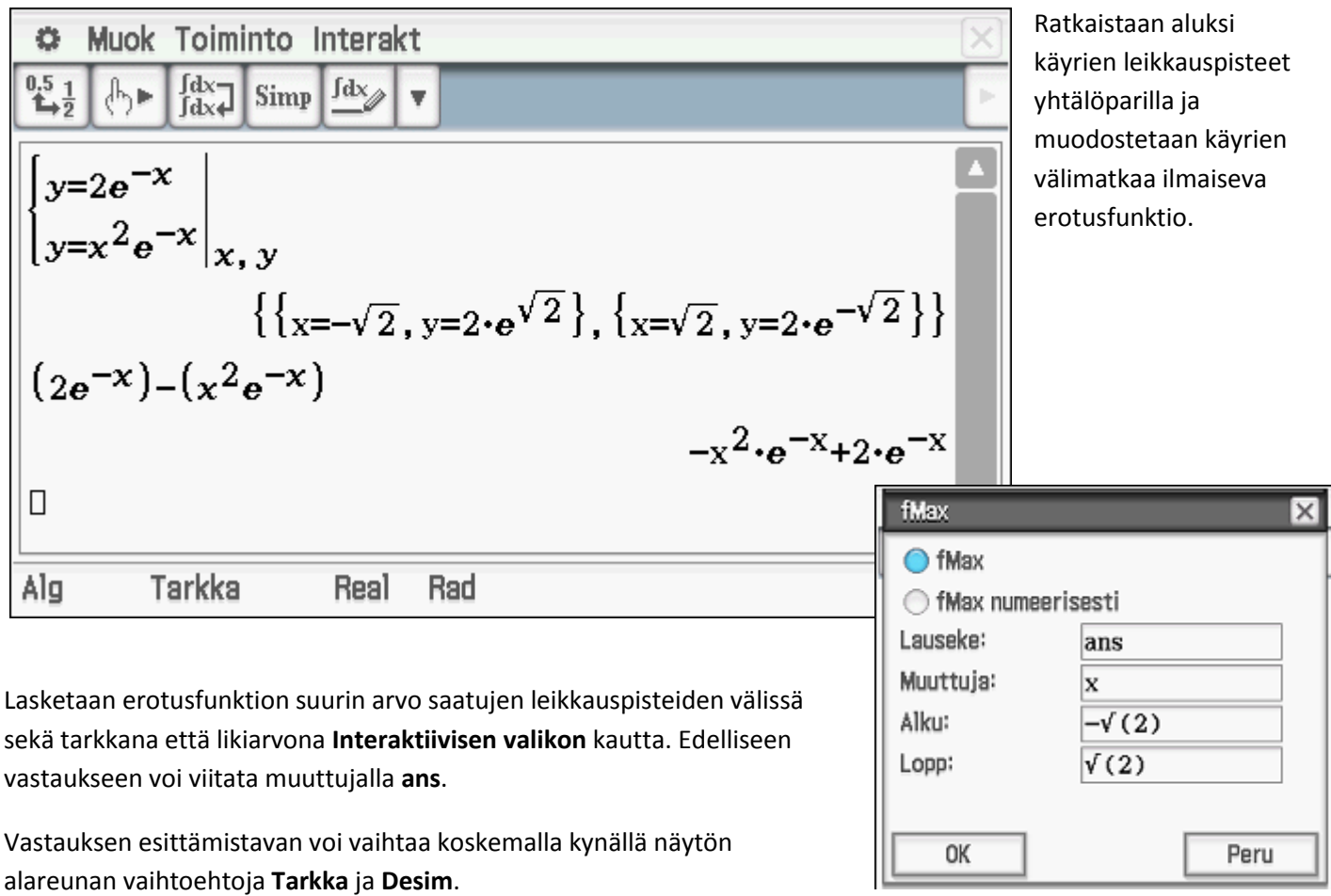

Muok Toiminto Interakt ۰  $^{0.5}_{4+2}$  $\int_{\text{d}x}^{\text{d}x} \sqrt{\frac{1}{2} \lim_{x \to 0} \frac{1}{x}}$  $\uparrow$ ¥ fMax $((2e^{-x})-(x^2e^{-x})$ , x,  $-\sqrt{2}$ ,  $\sqrt{2})$ {MaxValue=2 $\cdot$ ( $\sqrt{3}-1$ ) $\cdot$ e $\sqrt{3}-1$ , x=- $\sqrt{3}+1$ } fMax $((2e^{-x})-(x^2e^{-x}),x,-\sqrt{2},\sqrt{2})$ {MaxValue=3.04436588, x=-0.7320508076}  $|{\bf p}|$ Alg Desim. Real Rad 価

### **Vastaus on**

$$
2(\sqrt{3}-1)e^{\sqrt{3}-1}\approx 3,04.
$$

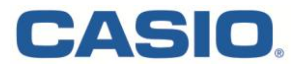

11. Olkoon

$$
f(x) = \begin{cases} \frac{\sin x}{x}, & \text{km } x \neq 0, \\ 1, & \text{km } x = 0. \end{cases}
$$

Laske integraalin  $\int_{0}^{1} f(x) dx$  likiarvo käyttämällä puolisuunnikassääntöä, kun jakovälejä on

viisi.

Lasketaan **Pääsovelluksessa** jakovälin pituus ja määritellään funktio f(x). Soveltamalla puolisuunnikassääntöä saadaan integraalin likiarvoksi 0,945.

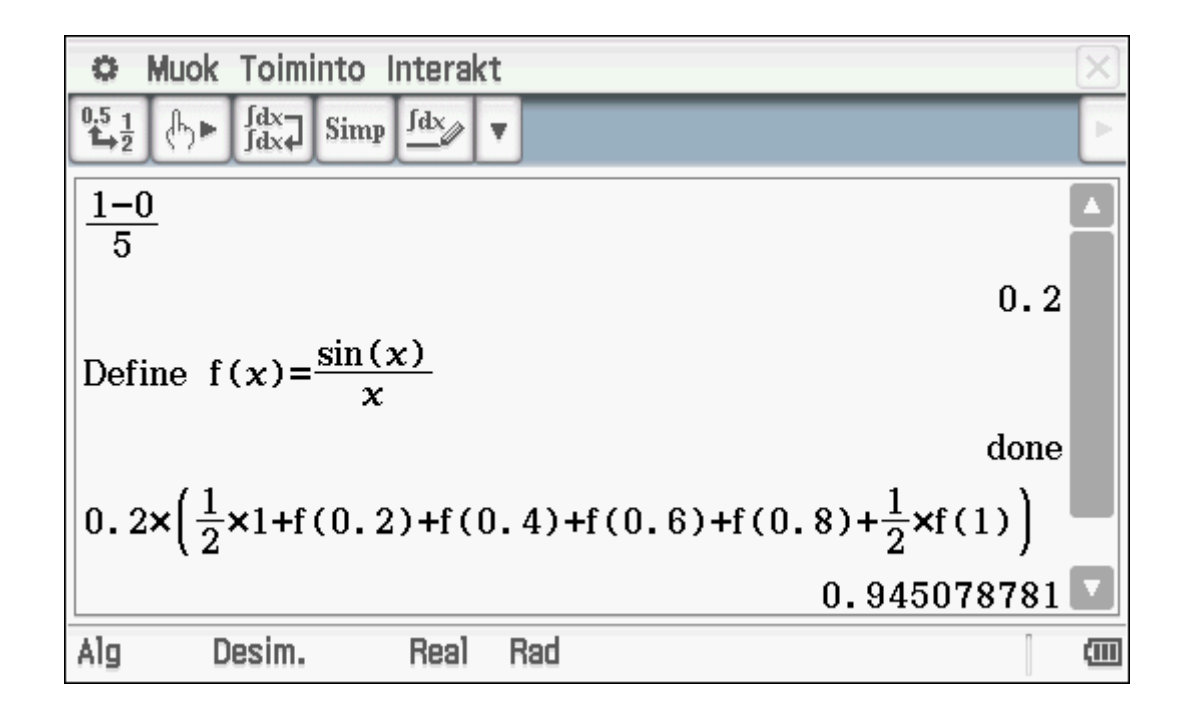

#### **Vastaus on**

**0,945.**

Olemme mukana mm. MAOLin koulutuspäivillä, ITK-päivillä ja kansainvälisillä messuilla. Seuraa ilmoittelua kotisivujemme kautta osoitteessa

www.casio-laskimet.fi

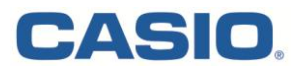

12. Merkitään  $R(x) = \frac{9x^2 - 1}{3x^2 - 5x - 2}$ . Määritä raja-arvo a)  $\lim_{x\to\infty} R(x)$ b)  $\lim_{x \to -\frac{1}{3}} R(x)$ 

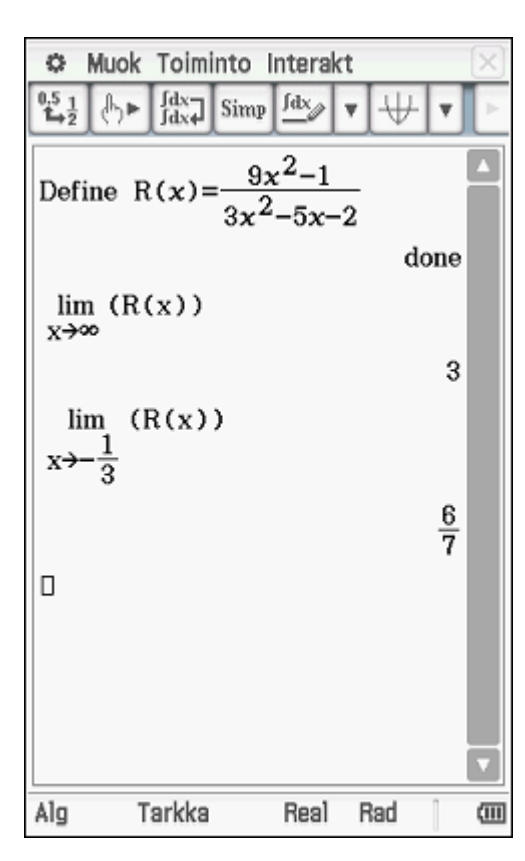

Määritetään funktio R(x) **Define**-komennolla, jolloin raja-arvojen laskemisessa voidaan viitata funktioon helposti. Raja-arvot voidaan laskea **Interaktiivisen valikon** komennolla **Laskenta** -> **lim**, jolloin lausekkeeksi riittää kirjoittaa R(x) ja raja-arvon laskemispisteeksi ensin ∞ ja sen jälkeen  $-\frac{1}{3}$  $\frac{1}{3}$ .

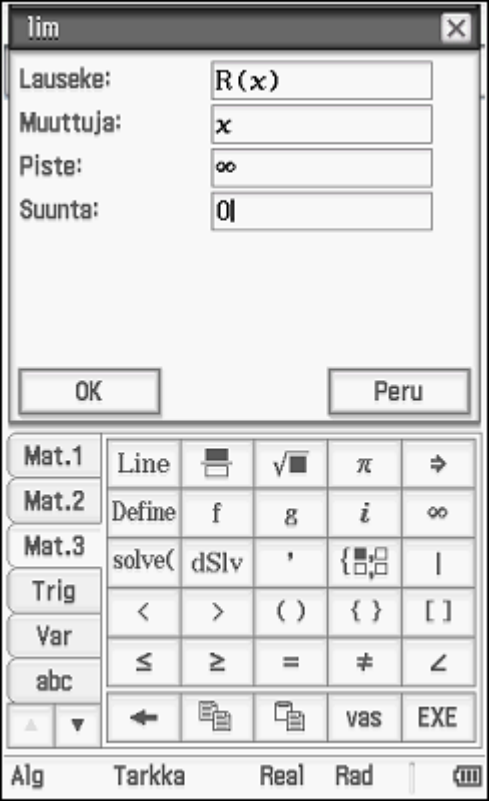

#### **Vastaukset ovat**

- **a) 3. b**)  $\frac{6}{7}$
- - \*14. Tarkastellaan tasokäyrää, jonka yhtälö on  $2x^2 + 2y^2 3xy 2x + 2y 4 = 0$ .
		- a) Määritä käyrän ja koordinaattiakselien leikkauspisteet. (2 p.)
		- b) Osoita, että kaikki leikkauspisteet ovat saman ympyrän kehällä, ja määritä tämän ympyrän yhtälö. (3 p.)
		- c) Suora kulkee origon ja b-kohdan ympyrän keskipisteen kautta. Missä pisteissä tämä suora leikkaa alkuperäisen käyrän? (2 p.)
		- d) Onko alkuperäinen käyrä ympyrä? (2 p.)

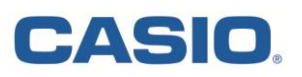

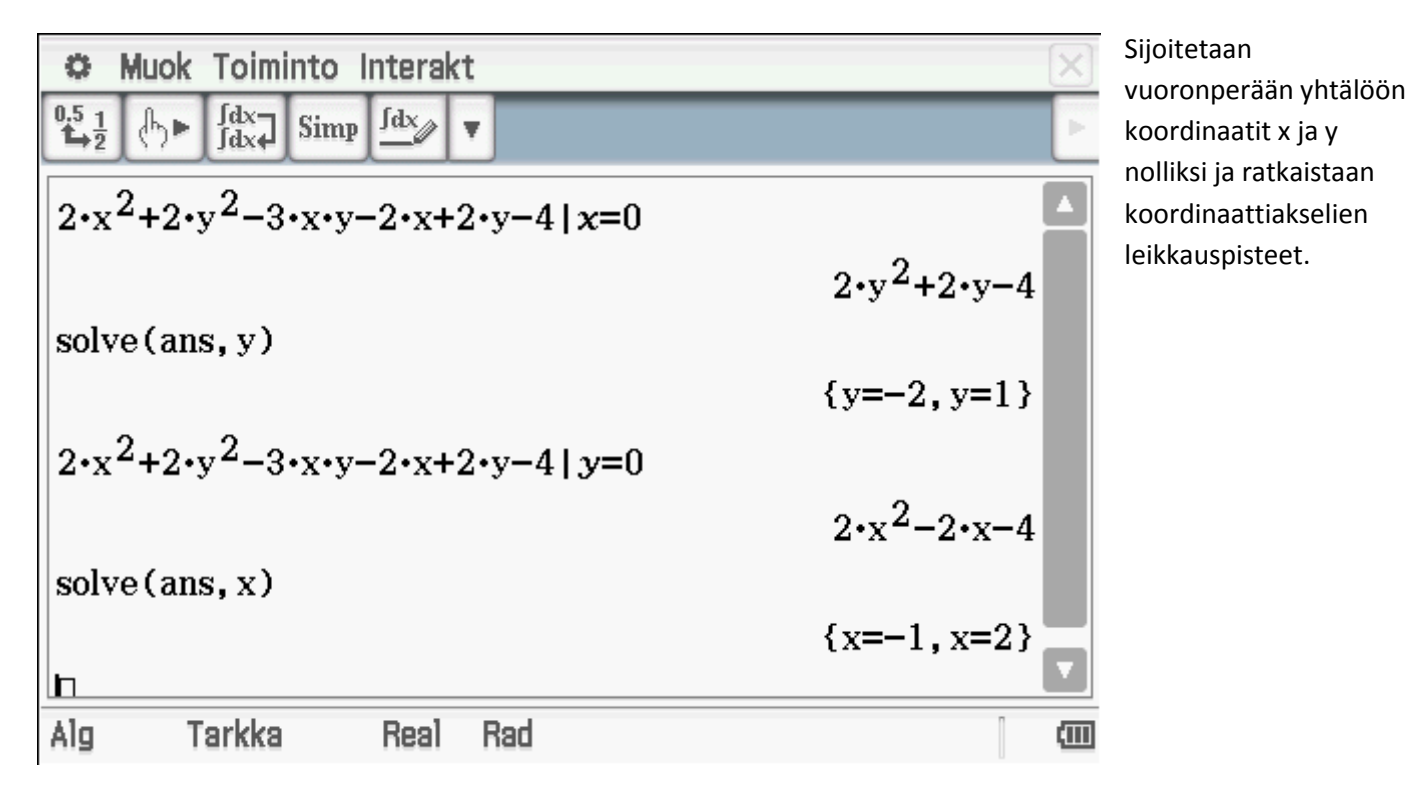

Sijoitetaan kolme saaduista pisteistä ympyrän yleiseen yhtälöön, jolloin saadaan muodostettua yksikäsitteinen ympyrän yhtälö. Ratkaistaan yhtälöryhmästä kertoimet A, B ja C. Sijoitetaan saadut kertoimet yleiseen yhtälöön, jolloin ympyrän yhtälö näiden kolmen pisteen kautta saadaan määritettyä.

Sijoittamalla neljännen pisteen koordinaatit saatuun yhtälöön voidaan todeta, että sen koordinaatit toteuttavat ympyrän yhtälön ja näin neljäskin piste kuuluu samalle ympyrän kehälle.

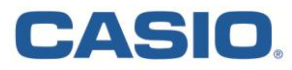

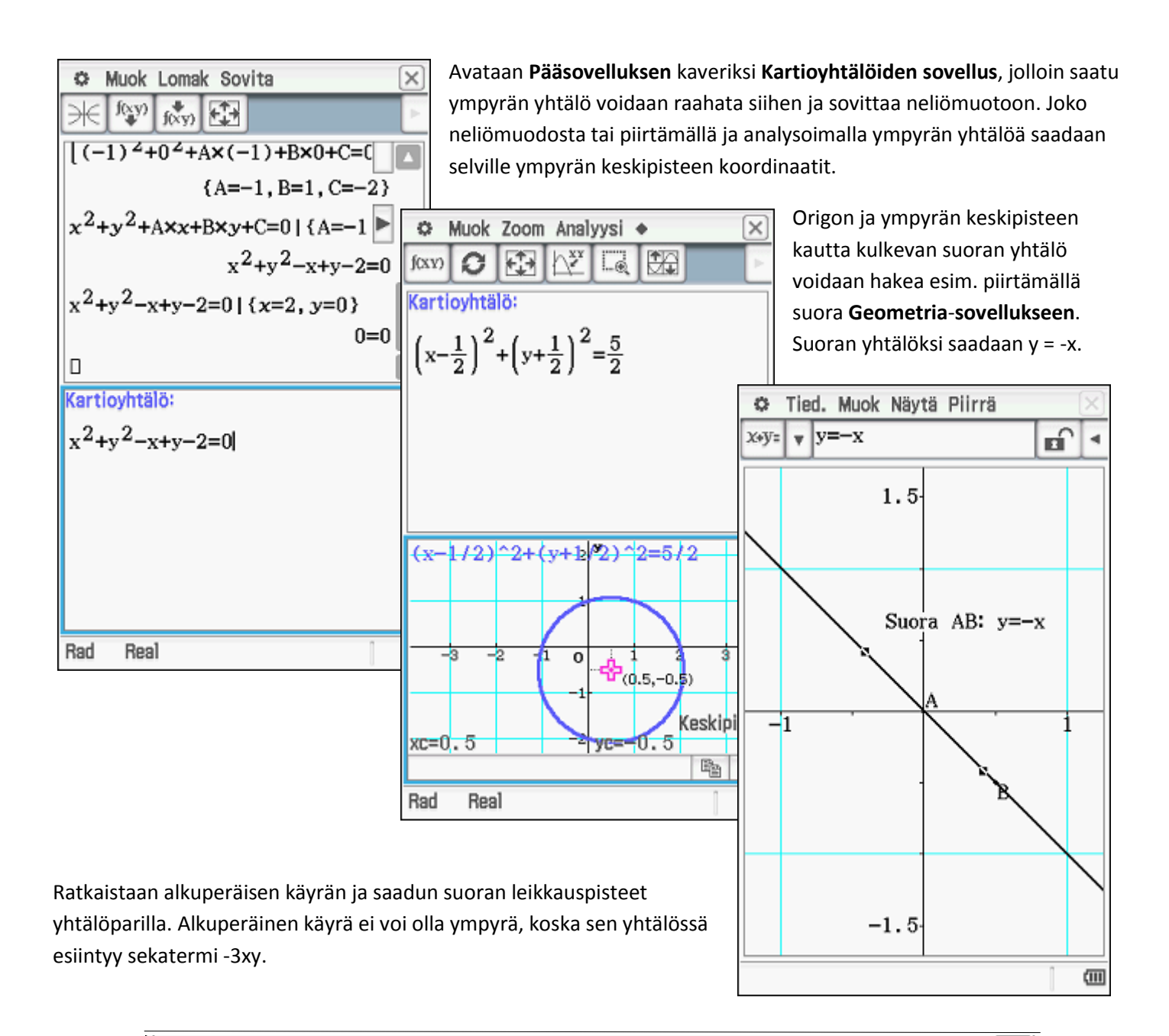

$$
\left\| \begin{matrix} y=-x \\ 2 \cdot x^2 + 2 \cdot y^2 - 3 \cdot x \cdot y - 2 \cdot x + 2 \cdot y - 4 = 0 \\ x, y \end{matrix} \right\|_{x} = \left\{ \left\{ x = \frac{-4 \cdot \sqrt{2}}{7} + \frac{2}{7}, y = \frac{4 \cdot \sqrt{2}}{7} - \frac{2}{7} \right\}, \left\{ x = \frac{4 \cdot \sqrt{2}}{7} + \frac{2}{7}, y = \frac{-4 \cdot \sqrt{2}}{7} - \frac{2}{7} \right\} \right\}
$$

**Vastaukset:** 

- **a) Leikkauspisteet ovat (0, -2), (0, 1), (-1, 0) ja (2, 0).**
- **b)** Ympyrän yhtälö on  $x^2 + y^2 x + y 2 = 0$ .
- **c) Leikkauspisteet ovat**   $\frac{4\sqrt{2}}{7} + \frac{2}{7}$  $\frac{2}{7}, \frac{4}{7}$  $\frac{\sqrt{2}}{7} - \frac{2}{7}$  $\left(\frac{2}{7}\right)$  ja  $\left(\frac{4}{7}\right)$  $\frac{\sqrt{2}}{7} + \frac{2}{7}$  $\frac{2}{7}$ ,  $\frac{-}{7}$  $\frac{4\sqrt{2}}{7} - \frac{2}{7}$  $\frac{2}{7}$ .
- **d) Ei ole.**

# **CASIO**

- \*15. Kaava  $f_k(x) = 2^{-k} \left| \sin \left( 2^k x \right) \right|$  määrittelee jokaisella  $k = 0, 1, 2, ...$  funktion  $f_k : \mathbf{R} \to \mathbf{R}$ .
	- a) Piirrä funktioiden  $f_0$ ,  $f_1$  ja  $f_2$  kuvaajat välillä  $[-\pi, \pi]$ . (2 p.)
	- **b)** Laske integraalit  $\int_{k}^{n} f_k(x) dx$ , kun  $k = 0,1,2$ . (2 p.)
	- c) Määritä lausekkeen  $A_n = \sum_{k=0}^n \int_0^{\pi} f_k(x) dx$  tarkka arvo kaikilla  $n = 0, 1, 2, ...$  (3 p.)
	- **d**) Laske raja-arvo  $A = \lim_{n \to \infty} A_n$ . (2 p.)

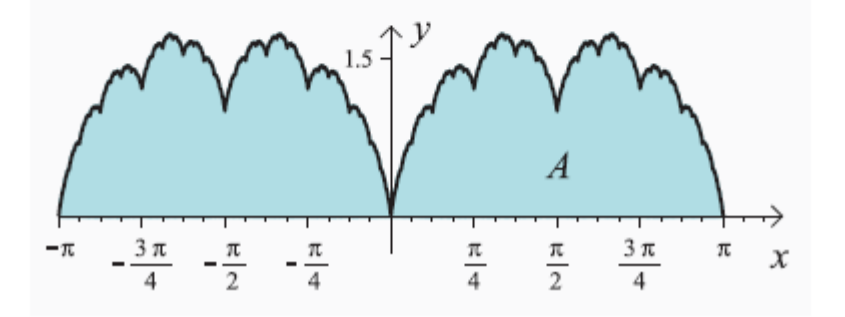

Käyrä & Taulukko -sovellukseen voidaan määrittää funktioiden lausekkeet ja piirtää ne k:n arvoille 0, 1 ja 2. Pääsovelluksen integrointitoiminnolla määrättyjen integraalien arvot saadaan laskettua.

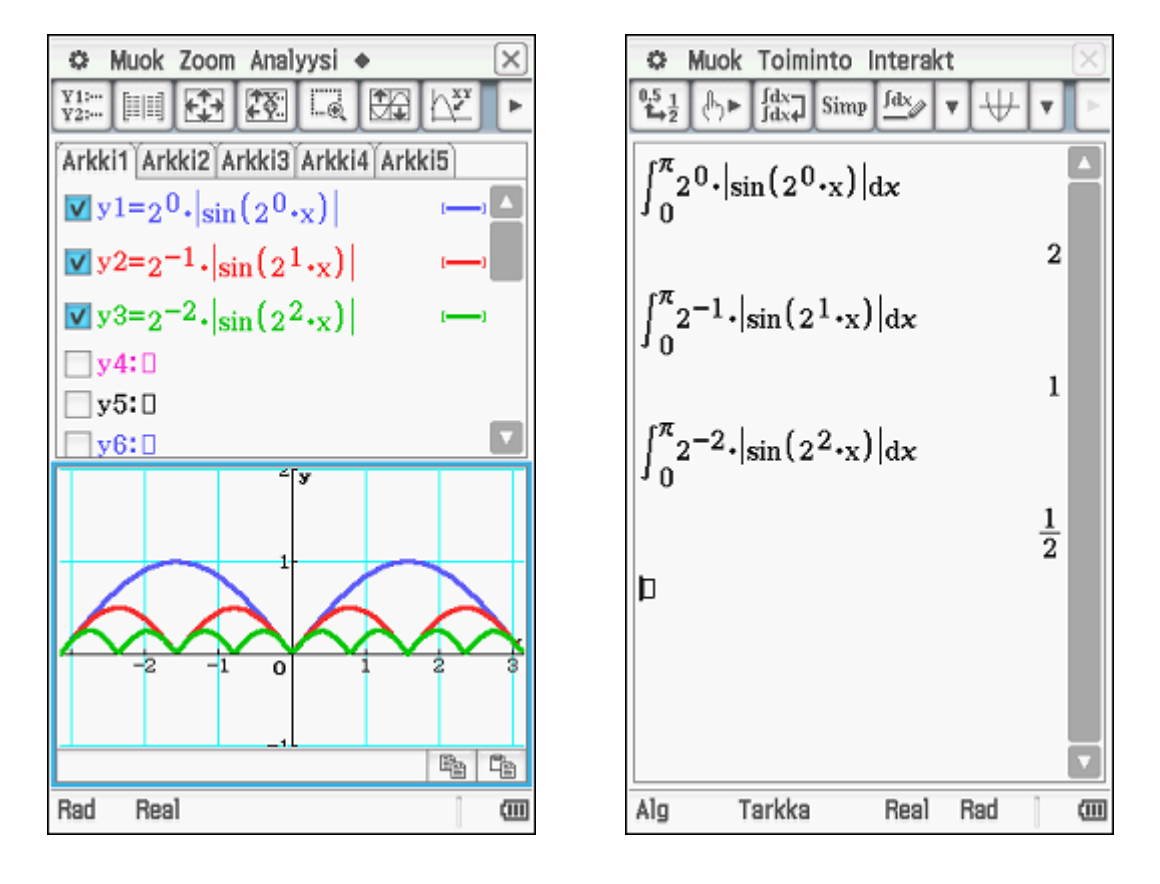

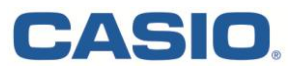

Peräkkäiset pinta-alat muodostavat geometrisen jonon, jossa suhdelukuna on $\frac{1}{2}$ . Geometrisen jonon summakaavan avulla saadaan  $c$ ) –kohdan tarkka arvo laskettua.

Geometrisen suppenevan sarjan summakaavalla tai raja-arvon laskemisella saadaan d) –kohdan arvoksi laskettua 4.

#### **Vastaukset ovat**

- **a) Ks. kuva.**
- **b**) Integraalien arvot ovat 2, 1, ja  $\frac{1}{2}$ .
- **c)**  $-4\left(\frac{1}{2}\right)$  $\frac{1}{2}$  $\Big)^n + 4.$ **d) .**

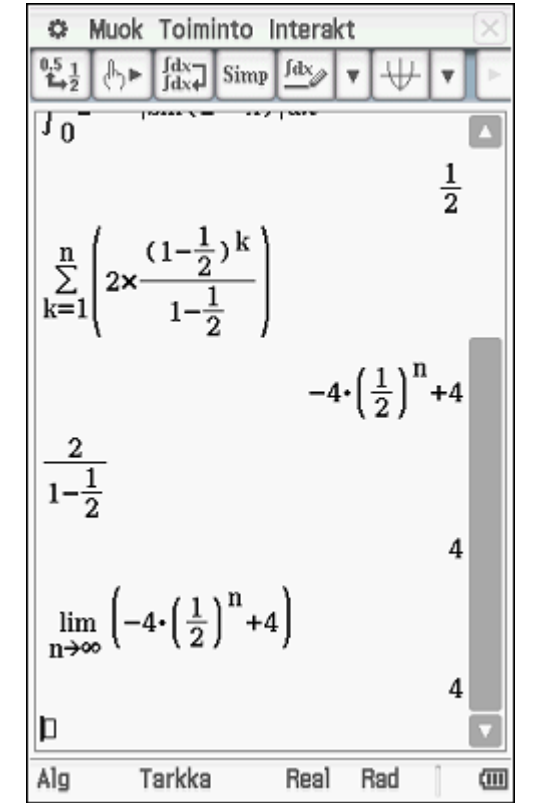

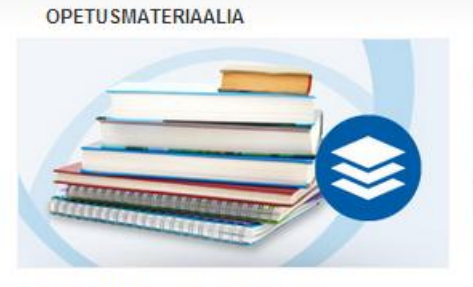

Käytännönläheiset tehtävät, työvihot ja opetuskokonaisuudet tekevät matematiikanopetuksesta kiinnostavaa.

Lisätietoa materiaaleista >

#### **WORKSHOPIT**

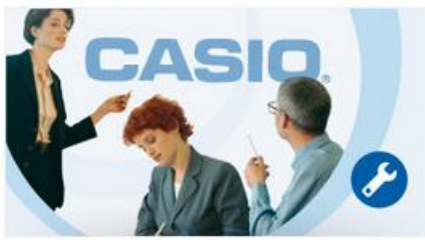

Ilmaiset henkilöstölle tarkoitetut workshopit antavat hyviä vinkkejä laskinten käyttöön matematiikan opetuksessa.

Ilmoittaudu tästä >

#### OPETTAJAN TIETOPALVELU

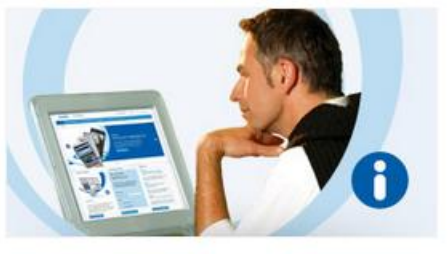

Uutiskirje sisältää esimerkkitehtäviä, opetuskokonaisuuksia ja uutta tietoa CASIOkoululaskinten käytöstä opetustyössä.

Ilmoittaudu tästä >

**OPETTAJAN TESTILAITE** 

Lisätietoja >

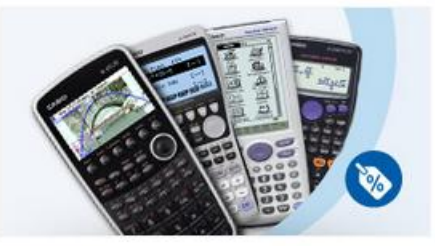

Opettajana voitte tilata koululaskimen tarvikkeineen hyvin edullisesti.

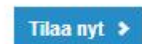

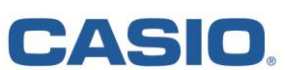

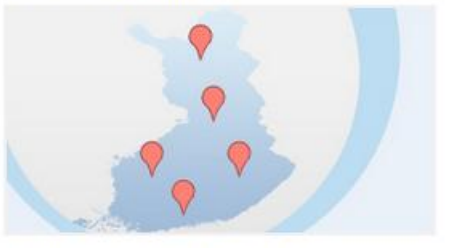

Referenssikouluohjelman kautta syntyy osaamiskeskuksia ympäri maata, joiden puoleen jokainen koulu voi kääntyä tarpeen tullen.

**REFERENS SIKOULUT** 

OPETTAJALLE

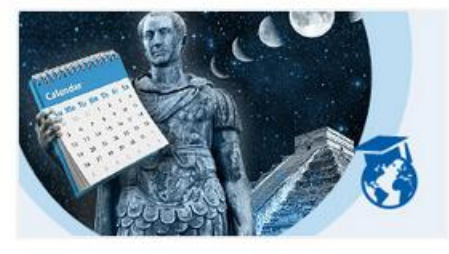

Opettajan tietopalvelusta saat arkielämän esimerkkejä ja havainnollistamisvihjeitä matematiikan opetuksen

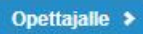

- 1. a) Ratkaise yhtälö  $(x-2)^2 = 4$ .
	- b) Millä muuttujan x arvolla lausekkeet  $2x+3$  ja  $-(x+3)$  saavat saman arvon?
	- c) Laske lausekkeen  $a(b-2)+(a-b)^2-b(1-a)$  arvo, kun  $a=2$  ja  $b=-2$ .

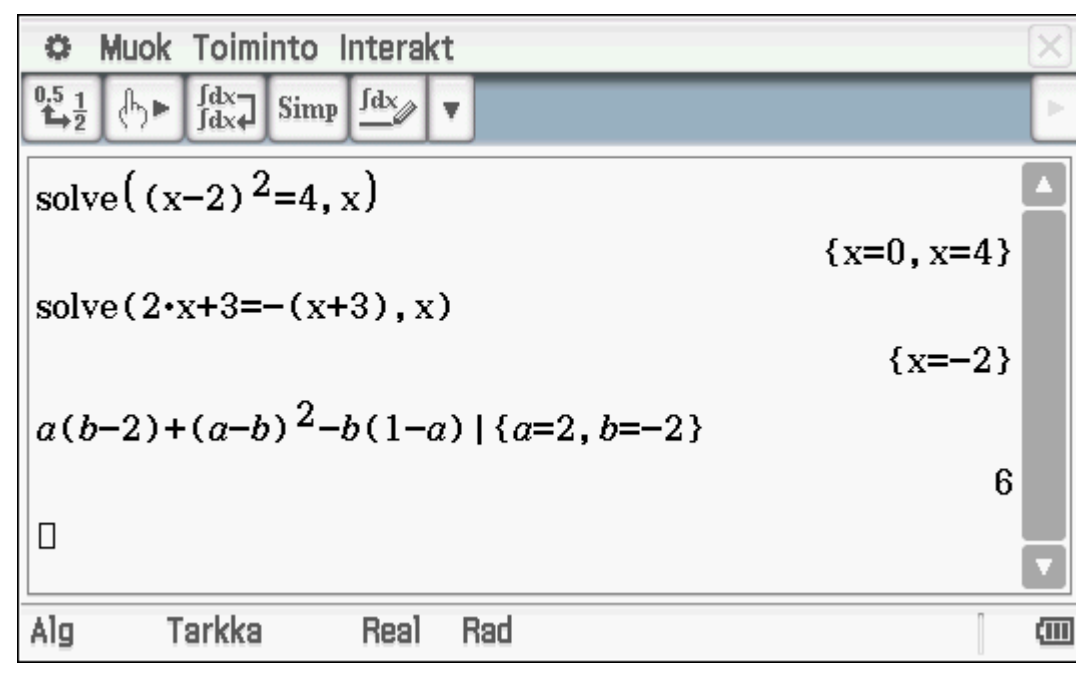

**Pääsovelluksen** avulla voidaan kirjoittaa kaksi ensimmäistä yhtälöä, maalata ne kynällä ja valita **Interaktiivisesta valikosta** komento **solve**, joka ratkaisee yhtälöt.

Viimeisen kohdan lauseke voidaan kirjoittaa sellaisenaan ja sijoittaa siihen annetut a:n ja b:n arvot.

#### **Vastaukset ovat**

- **a) x = 0 v x = 4.**
- **b)**  $x = -2$ .
- **c) 6.**

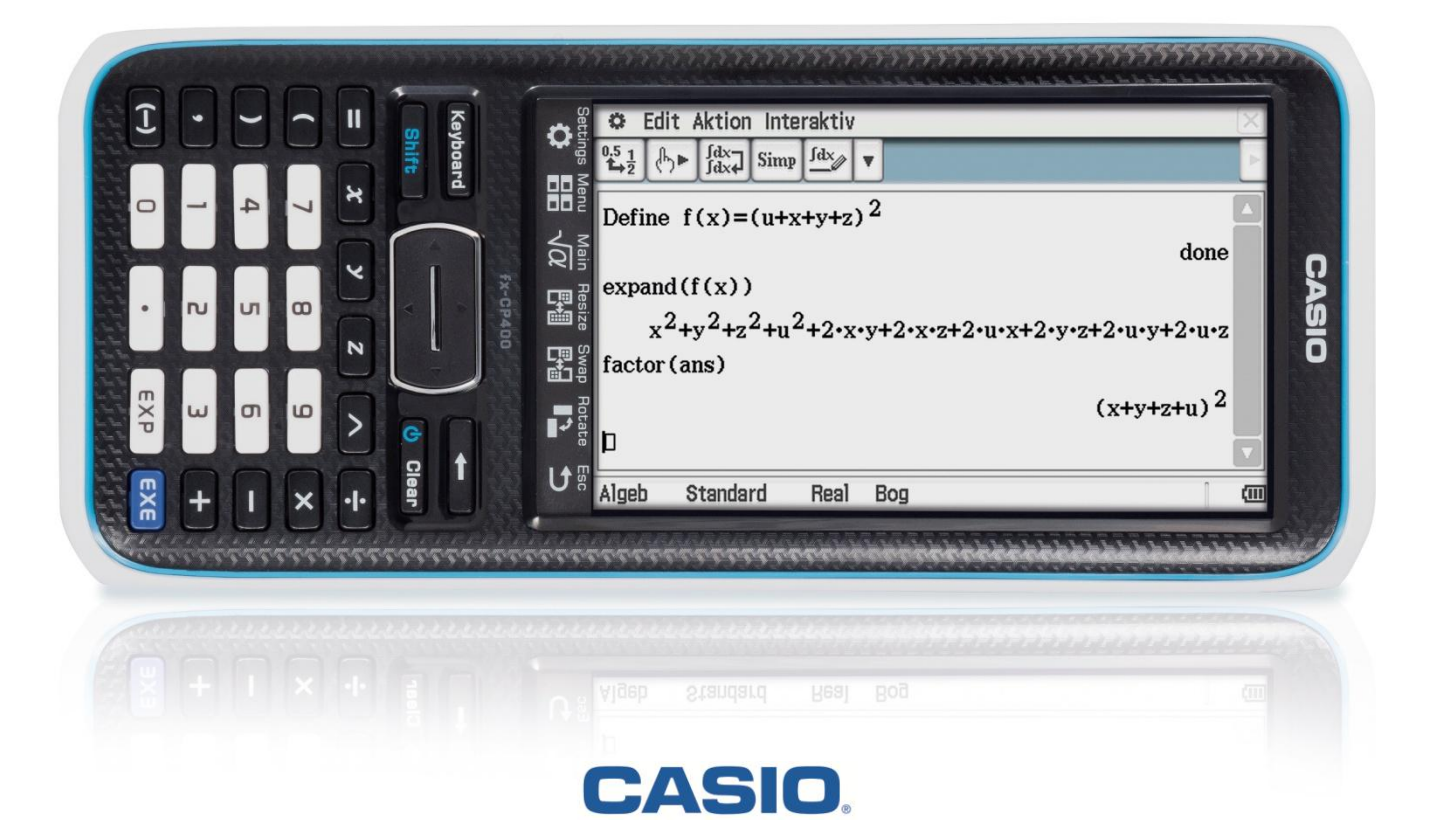

- 2. a) Missä pisteissä suora  $y = -3x + 12$  leikkaa koordinaattiakselit?
	- **b**) Ratkaise yhtälöpari  $\begin{cases} 2x+y=4 \\ -x+2y=1. \end{cases}$
	- c) Suorakulmion kanta on 11 cm ja korkeus 7 cm. Sen kanta lyhenee 20 prosenttia, ja korkeus kasvaa 20 prosenttia. Kuinka monta prosenttia suorakulmion pinta-ala pienenee?

Kirjoittamalla suoran yhtälö **Käyrä & Taulukko –sovellukseen** suoran kuva voidaan piirtää ja akselien leikkauspisteet selvittää **Analyysi** –**valikon** graafisilla ratkaisutyökaluilla **Juuri** ja **y-akselin lp**.

Pääsovelluksen yhtälöparin avulla ratkeaa b) –kohta ja c) –kohta on suora prosenttilasku.

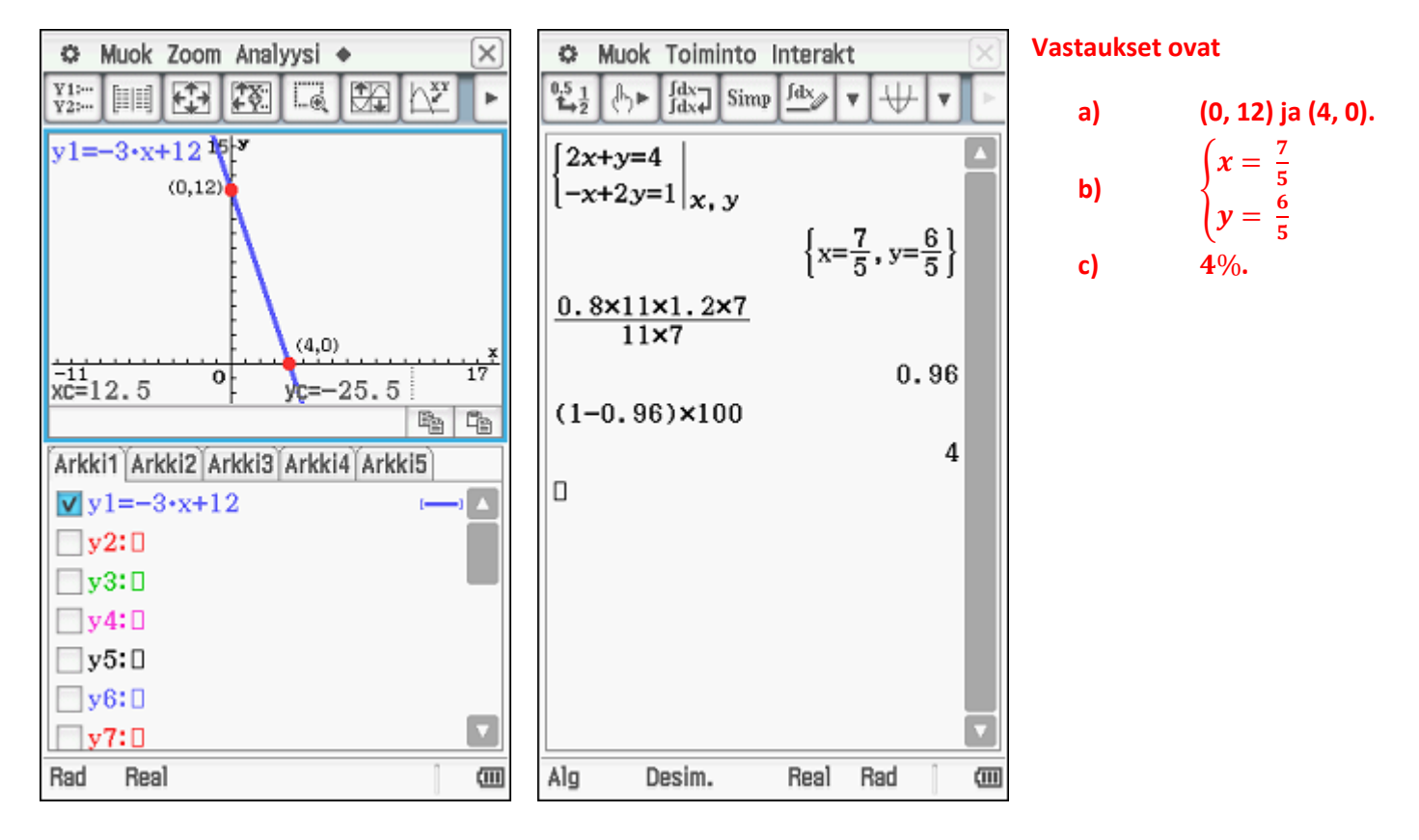

Voit ottaa meihin helposti yhteyttä sähköpostitse

info@casio.fi

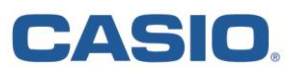

- 3. Tasakylkisen kolmion kylki on 90 m ja kanta 40 m.
	- a) Laske kolmion huippukulma asteen tarkkuudella.
	- b) Laske kolmion pinta-ala neliömetrin tarkkuudella.

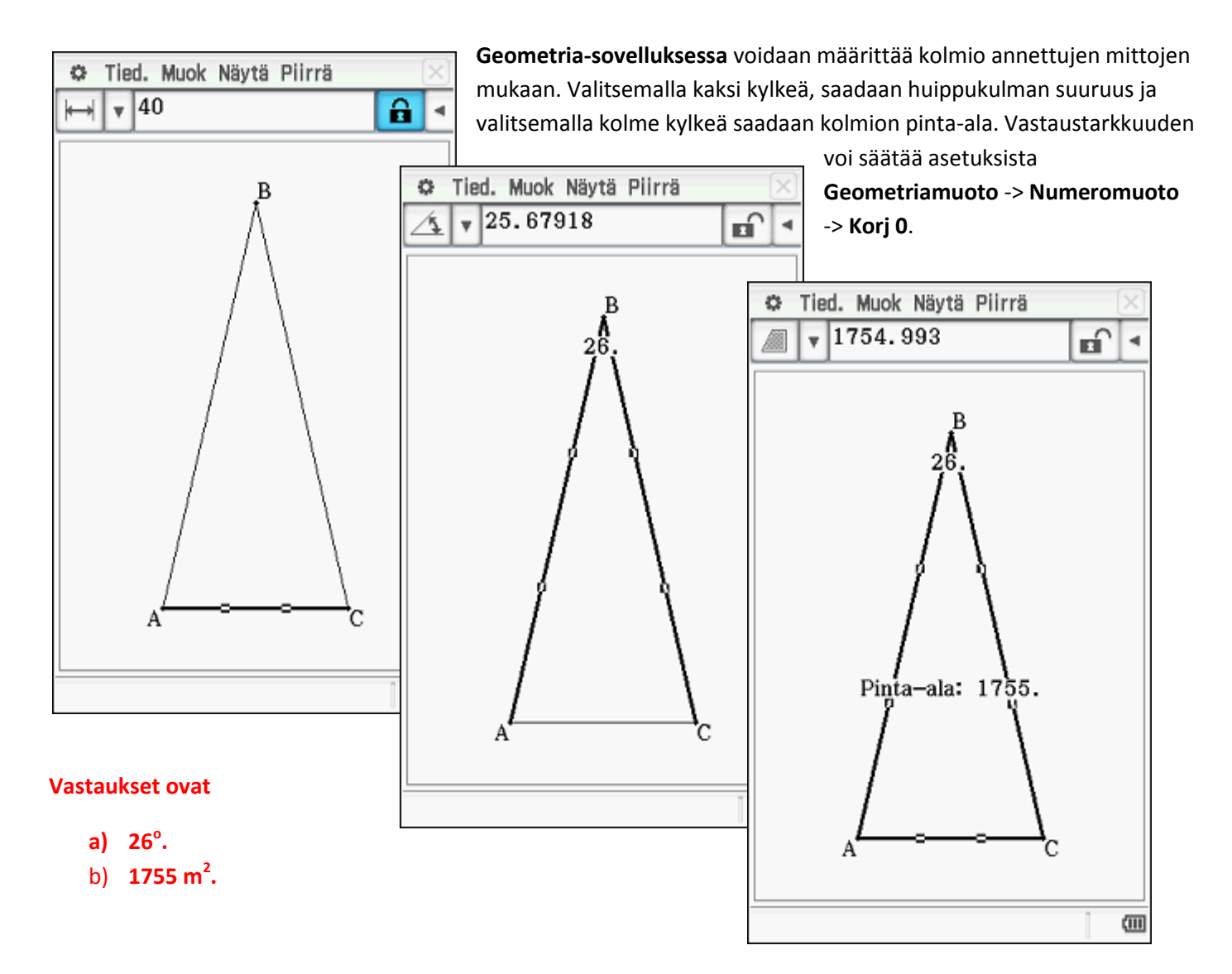

Muista myös kansainvälinen pedagoginen sivustomme

edu.casio.com

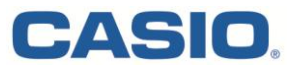

4. Kuvan kaari-ikkunassa on lasin tukena rimoja. Kuinka paljon rimaa tarvitaan kuvan mukaiseen kaari-ikkunaan, kun  $x = 20$  cm ja  $y = 40$  cm? Rimaa käytetään kaikkiin kuvion janoihin ja puoliympyröiden kaariin. Anna vastaus senttimetrin tarkkuudella.

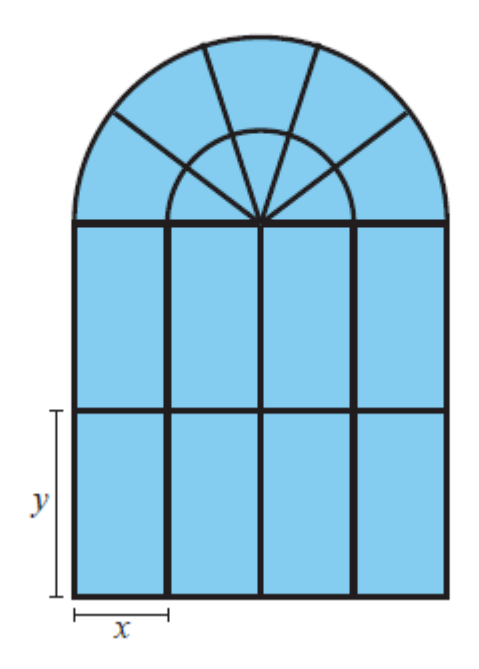

Muodostetaan **Pääsovellukseen** rimojen yhteismitan lauseke ja sijoitetaan siihen annetut x:n ja y:n arvot. Vastaustarkkuuden voi säätää asetuksista **Perusmuoto** -> **Numeromuoto** -> **Korj 0**.

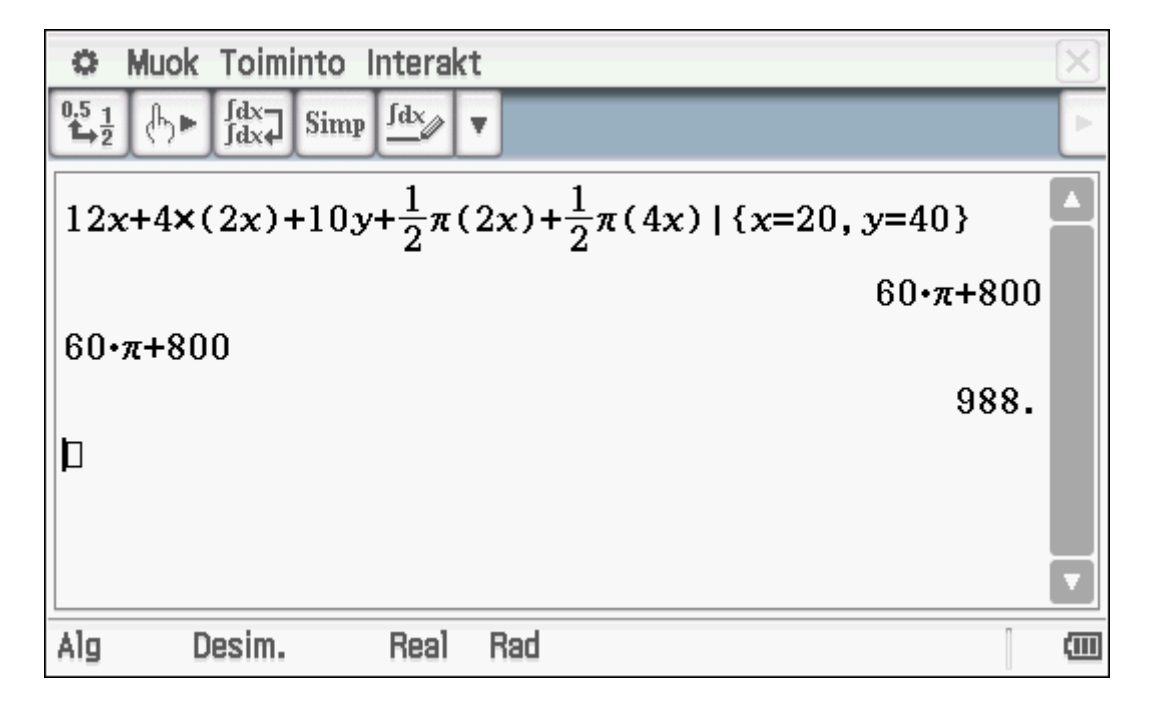

**Vastaus on**

**60π + 800 988 cm.**

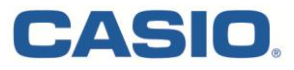

5. Oheinen kuvaaja esittää paraabelia  $y = ax^2 + bx + c$ . Määritä vakiot *a, b* ja *c* käyttämällä kuvioon ympyröillä merkittyjä pisteitä.

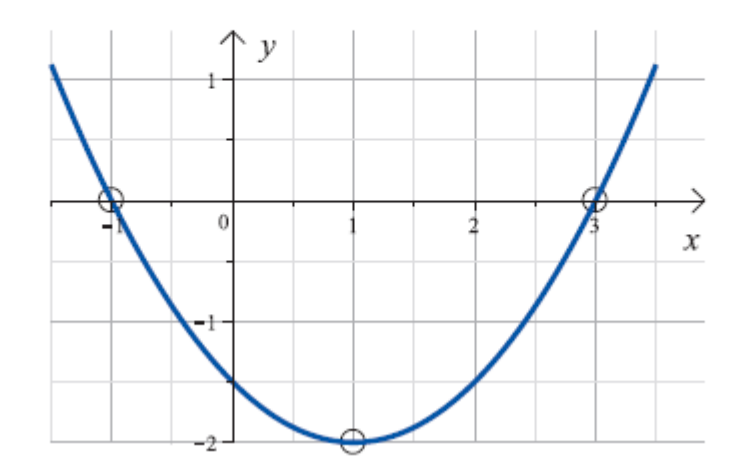

Ratkaisu voidaan hakea joko yhtälöryhmällä **Pääsovelluksessa** tai muodostamalla toisen asteen regressioyhtälö annettujen koordinaattiparien avulla **Taulukkolaskenta-sovelluksessa**.

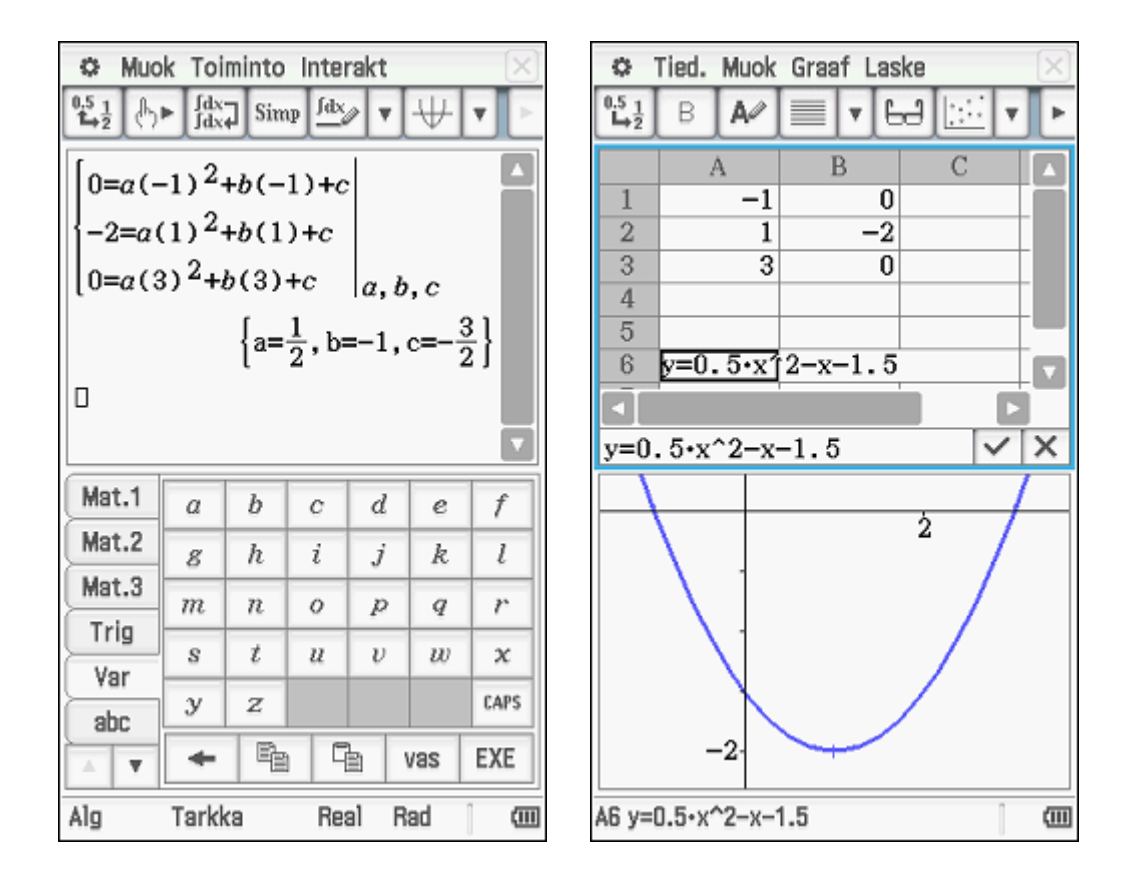

#### **Vastaus on**

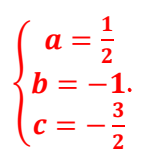

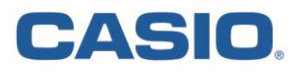

### 9. Määritä funktion  $f(x) = 2x^3 - 3x^2 - 12x + 5$  suurin ja pienin arvo välillä [-2,4].

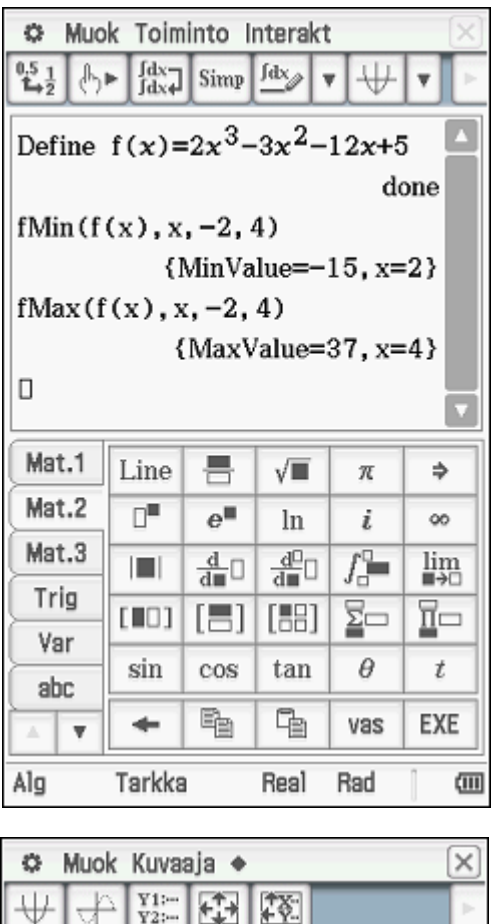

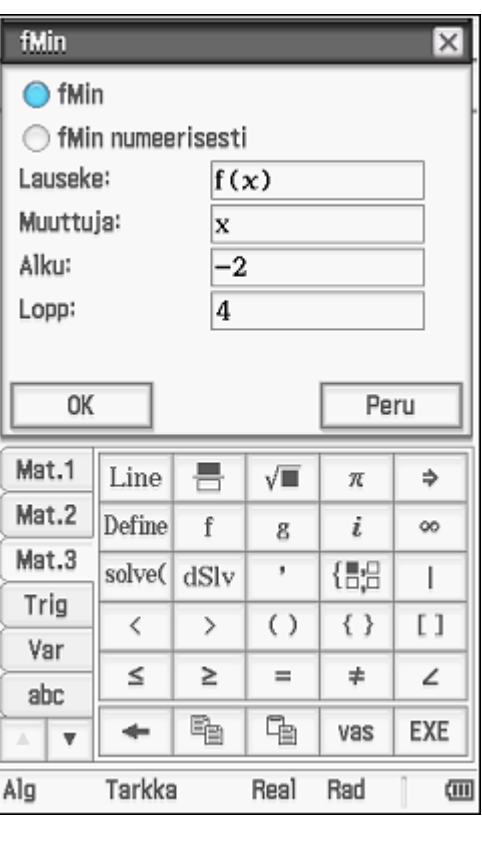

**Pääsovelluksessa** voidaan määrittää **Define**komennolla funktion lauseke. Tämän jälkeen **Interaktiivisesta valikosta** kohdasta **Laskenta** -> **fMin/fMax** voidaan laskea suurin ja pienin arvo suljetulla välillä.

Tehtävä on mahdollista tehdä myös **Käyrä&Taulukko –sovelluksessa**. Syötetään funktion lauseke ja piirretään siitä kulkukaavio välille [-2, 4] ja tutkitaan kulkukaaviosta välin päätepisteiden ja mahdollisten paikallisten ääriarvojen suuruudet.

Kuvaaja voidaan myös piirtää ja sovittaa automaattisesti annetulle välille.

#### **Vastaus on**

**pienin arvo -15, suurin arvo 37.**

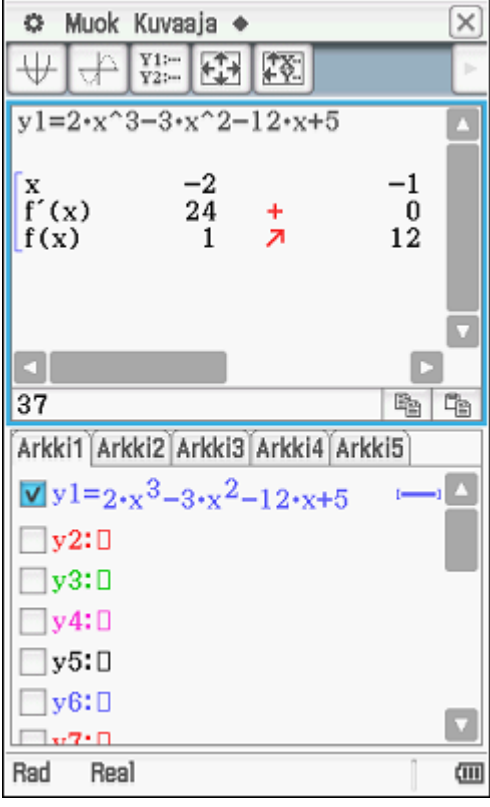

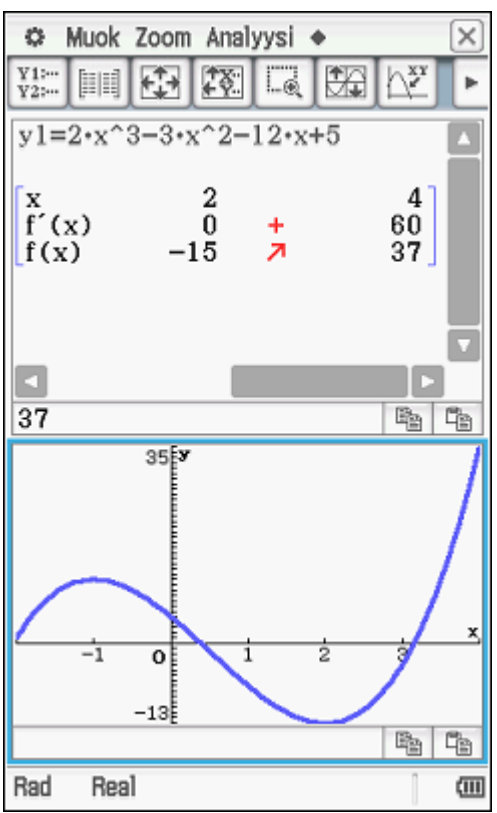

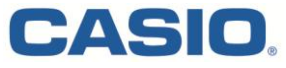

12. Korkeushyppääjän eri-ikäisenä saavuttamia tuloksia voidaan vertailla Seppo Sarnan laajasta tilastollisesta aineistosta kehittämän muunnoskaavan

$$
T = t + k \lg \frac{a}{35}
$$

avulla. Kaavassa  $t$  on hyppääjän saavuttama todellinen tulos  $a$  vuoden ikäisenä,  $T$  on muunnettu tulos ja  $k$  tilastomateriaaliin perustuva kerroin, jonka arvo on 201,4 cm. Korkeushypyssä tulokset ilmaistaan senttimetrin tarkkuudella.

- a) Raimo hyppäsi 19-vuotiaana juniorina tuloksen 196 cm, 23-vuotiaana ennätyksensä 200 cm ja 40-vuotiaana veteraanina tuloksen 175 cm. Aseta nämä tulokset paremmuusjärjestykseen, kun niitä verrataan muunnoskaavan avulla.
- b) Missä iässä hypätty tulos 175 cm on muunnettuna 233 cm? (233 cm oli sisäratojen miesten Suomen ennätys vuoden 2012 alussa.)

**Numeerinen ratkaisin –sovellukseen** voi syöttää minkä tahansa kaavan, johon suureiden numeeriset arvot syötetään. Ratkaistava suure valitaan ja kosketaan kynällä näppäintä **Solve**. Muuttujat kannattaa syöttää virtuaalinäppäimistön **Var** –välilehdeltä, jolloin kertomerkkejä ei tarvita.

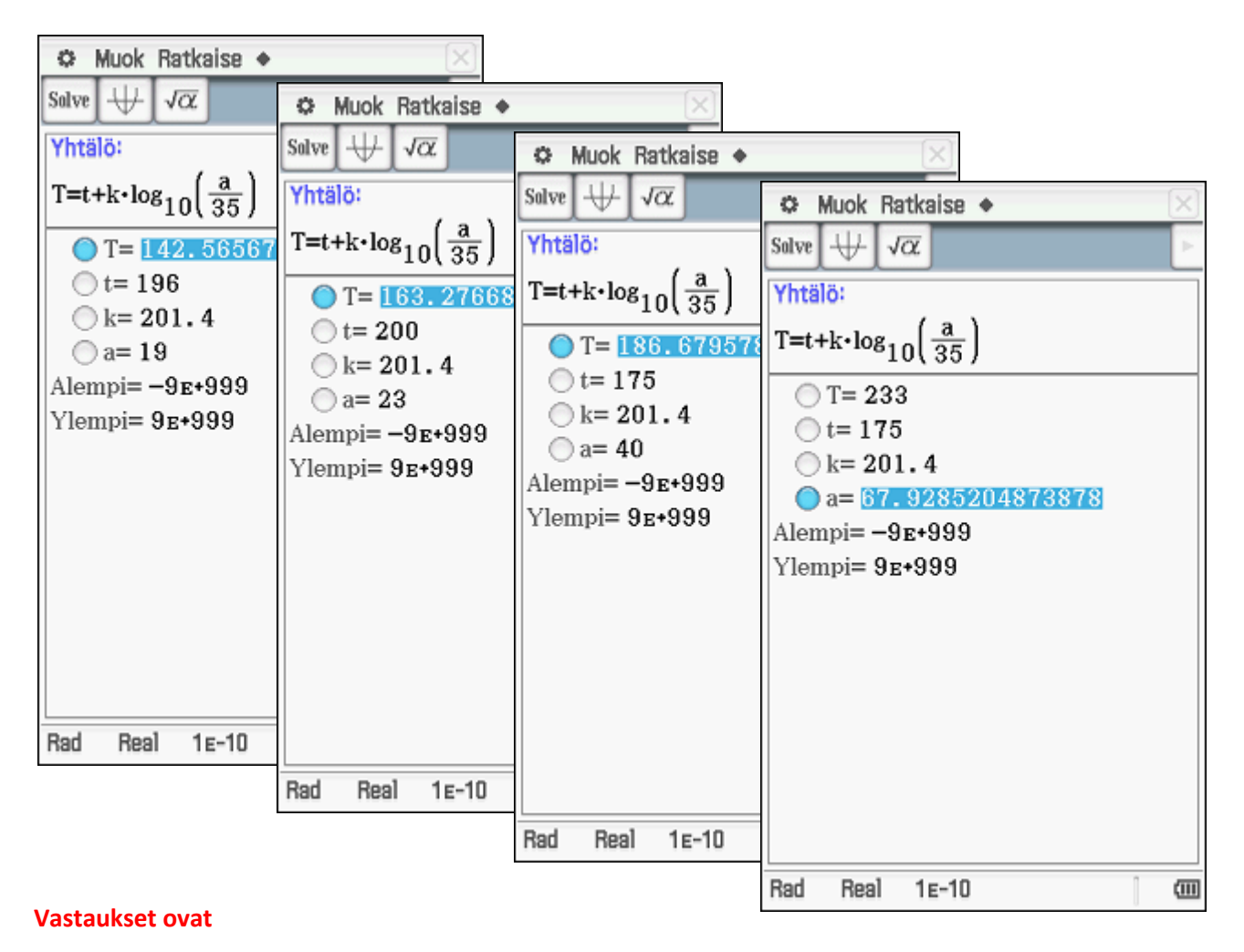

### **a) 175 (muunnettu) > 200 (muunnettu) > 196 (muunnettu).**

b) **n. 68-vuotiaana.**

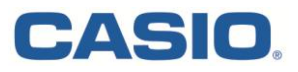

13. Eräässä tosi-TV-sarjassa kilpailijoiden tehtävänä on kerätä kulta- ja hopearahoja. Yhteensä niitä saa kerätä enintään 60 kappaletta. Kultarahan arvo on 25 € ja hopearahan arvo 20 €. Rahat täytyy kuljettaa ohuessa muovipussissa, joka kestää kolikoita vain yhden kilogramman verran. Yksi kultaraha painaa 20 grammaa ja hopearaha 10 grammaa. Kuinka monta kulta- ja hopearahaa kilpailijan kannattaa kerätä, jotta saaliin arvo on mahdollisimman suuri?

Merkitään kultarahojen määrää x ja hopearahojen määrää y. Ratkaistaan **Pääsovelluksessa** ehtoja vastaavista yhtälöistä y. Avataan **Pääsovelluksen** rinnalle **funktioluettelo** ja raahataan saadut ratkaisut luetteloon. Lisätään vielä lukumääristä johtuvat epänegatiivisuusehdot ja piirretään tilanteesta kuva. Asetusten kohdasta **Graafin muoto** -> **Epäyhtälön piirto** voi tarkistaa, piirretäänkö usean ehtoyhtälön unioni vai leikkaus.

Analyysityökaluista voi laskea suorien leikkauspisteet toistensa ja akselien kanssa. Leikkauspisteiksi saadaan (0, 60), (40, 20), (0, 0) ja (50, 0). Muodostetaan muovipussin kestämien rahojen arvon lauseke ja sijoitetaan saadut optimointialueen kulmapisteet siihen **Pääsovelluksessa**.

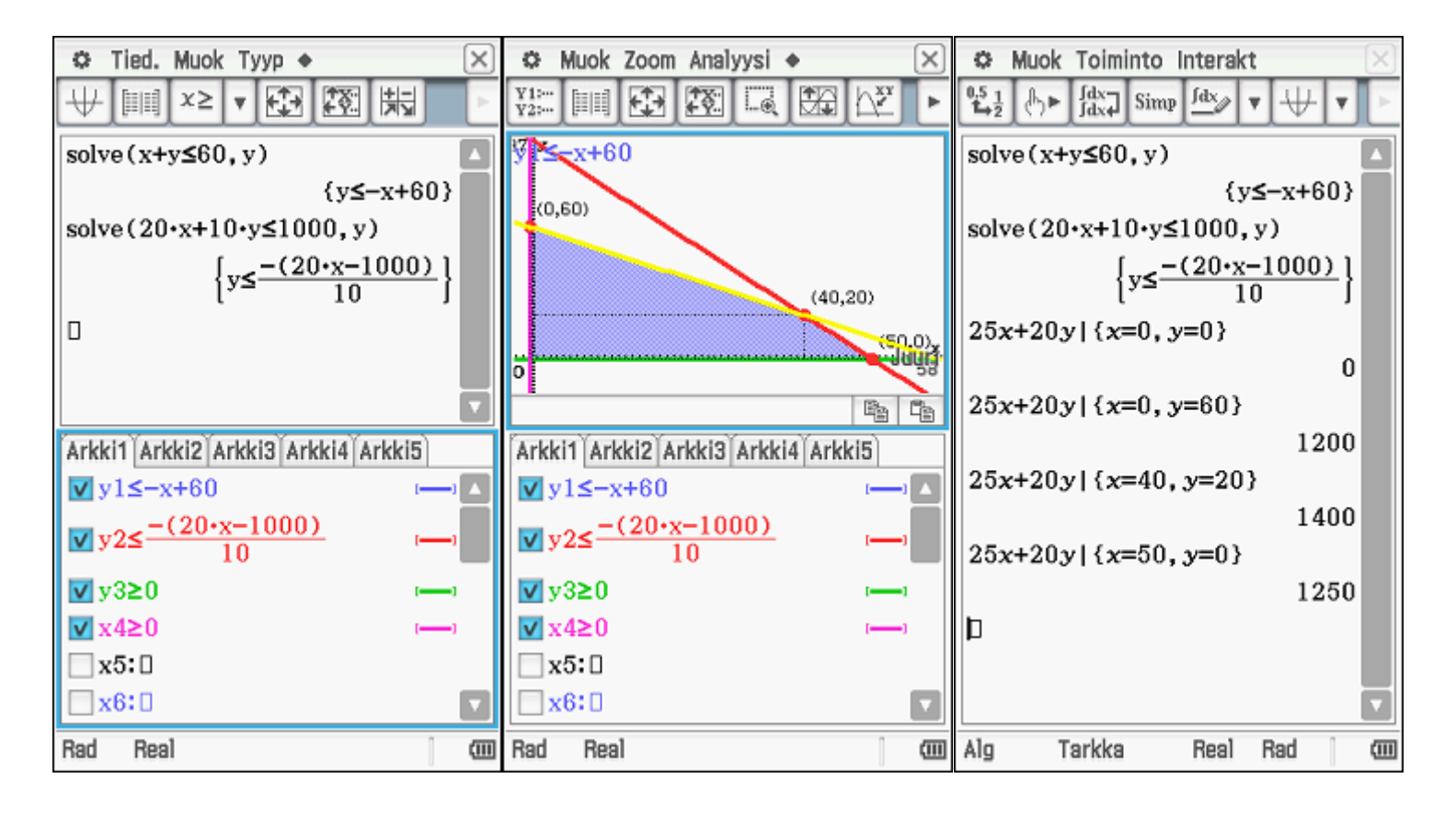

#### **Vastaus on**

**40 kultarahaa ja 20 hopearahaa.**

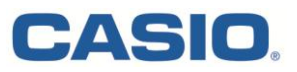

- 14. Abiturientti saa lahjoituksen, jonka suuruus on verojen jälkeen 12 000 €. Hän sijoittaa sen vuodeksi kahteen rahastoon, joiden vuotuiset korot ovat verojen jälkeen 3,5 % ja 5,5 %.
	- a) Lahjoituksesta  $x$  euroa sijoitetaan 3,5% tuoton tarjoavaan rahastoon ja loput toiseen rahastoon. Esitä koko sijoituksen arvo  $y$  muuttujan  $x$  avulla lausuttuna, kun  $0 \le x \le 12000$ .
	- **b**) Piirrä a-kohdan funktion kuvaaja välillä  $0 \le x \le 12000$ .

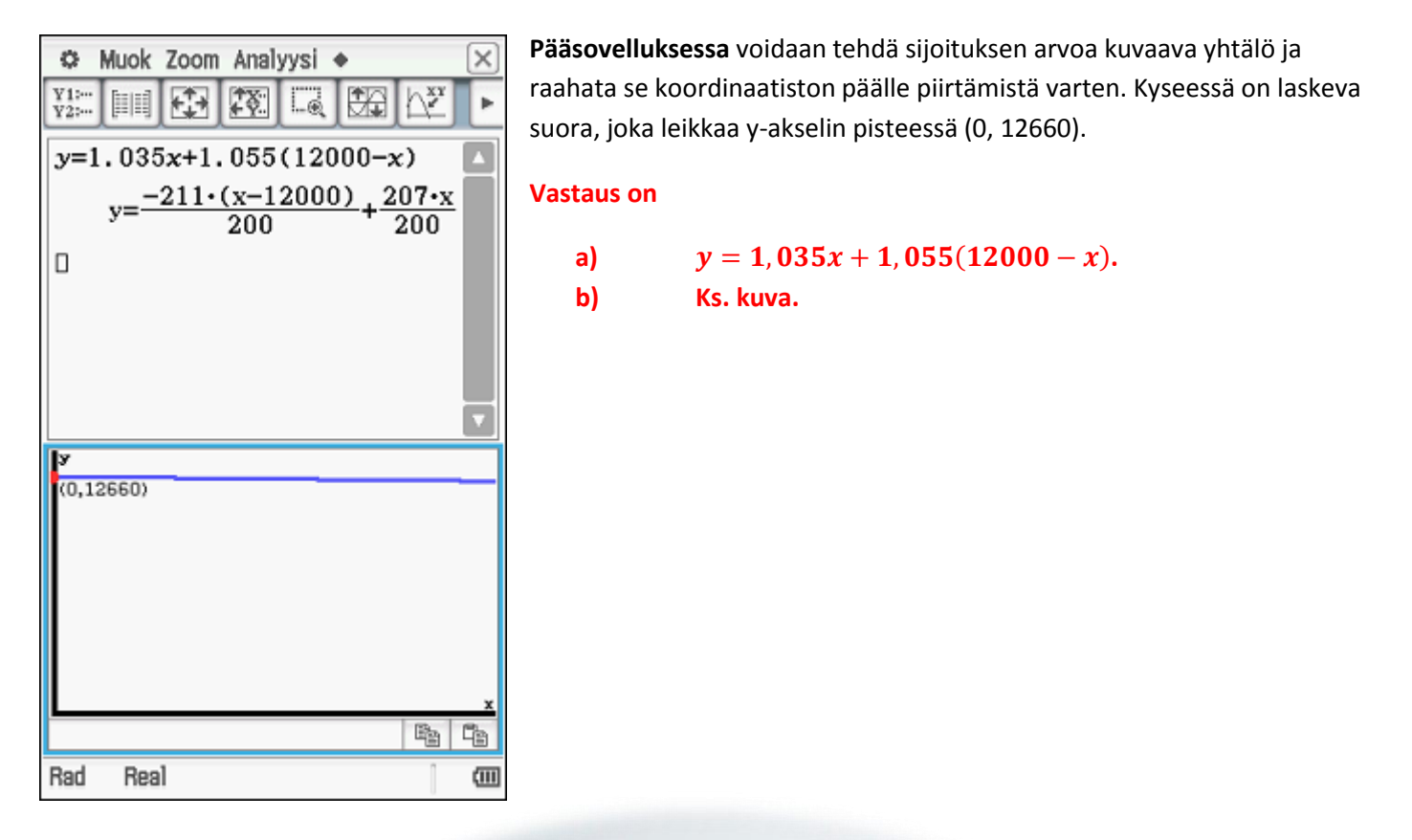

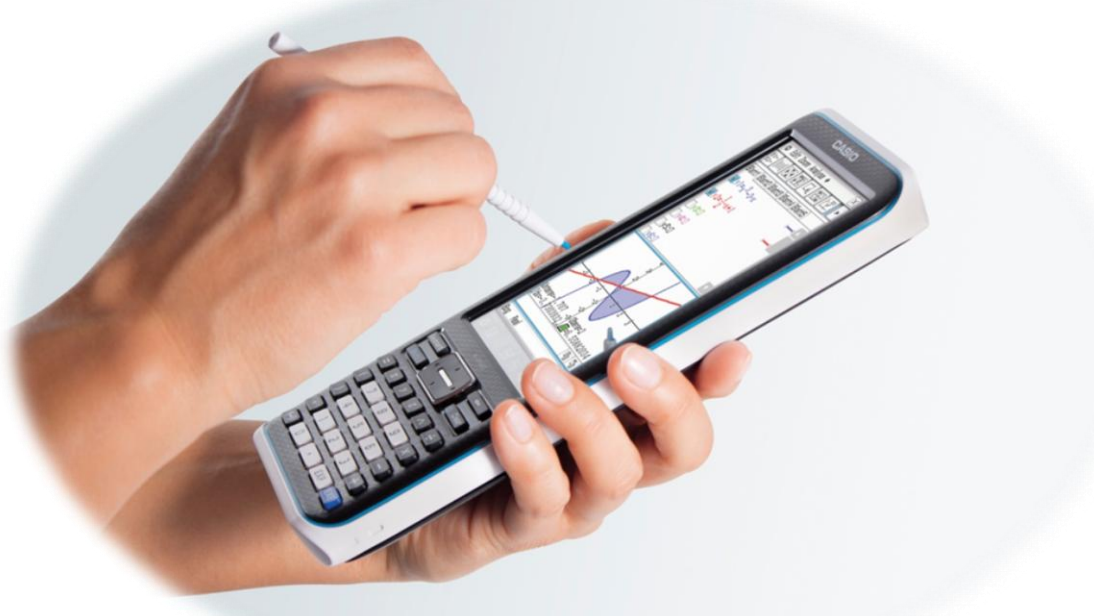

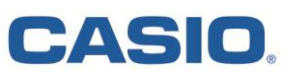

**15.** Olkoot  $\overline{a} = \overline{i} + 2\overline{j} + 2\overline{k}$  ja  $\overline{b} = \overline{j} - 2\overline{k}$ . a) Laske  $2|\overline{a}|^2+2|\overline{b}|^2$ . **b)** Laske  $\left|\overline{a} + \overline{b}\right|^2 + \left|\overline{a} - \overline{b}\right|^2$ .

Laskut voi tehdä suoraan **Pääsovelluksessa**.

#### **Vastaukset ovat**

- **a) 28.**
- **b) 28.**

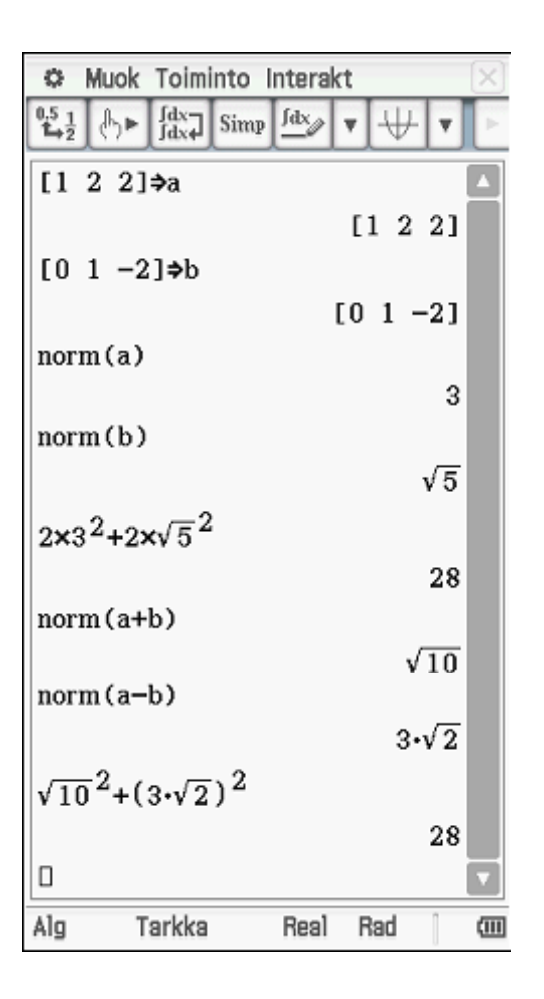

*Enemmän aikaa matematiikan opiskeluun,*

*vähemmän aikaa laskimen opetteluun.*

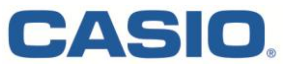

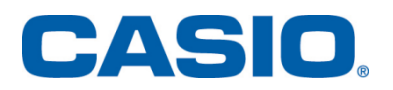

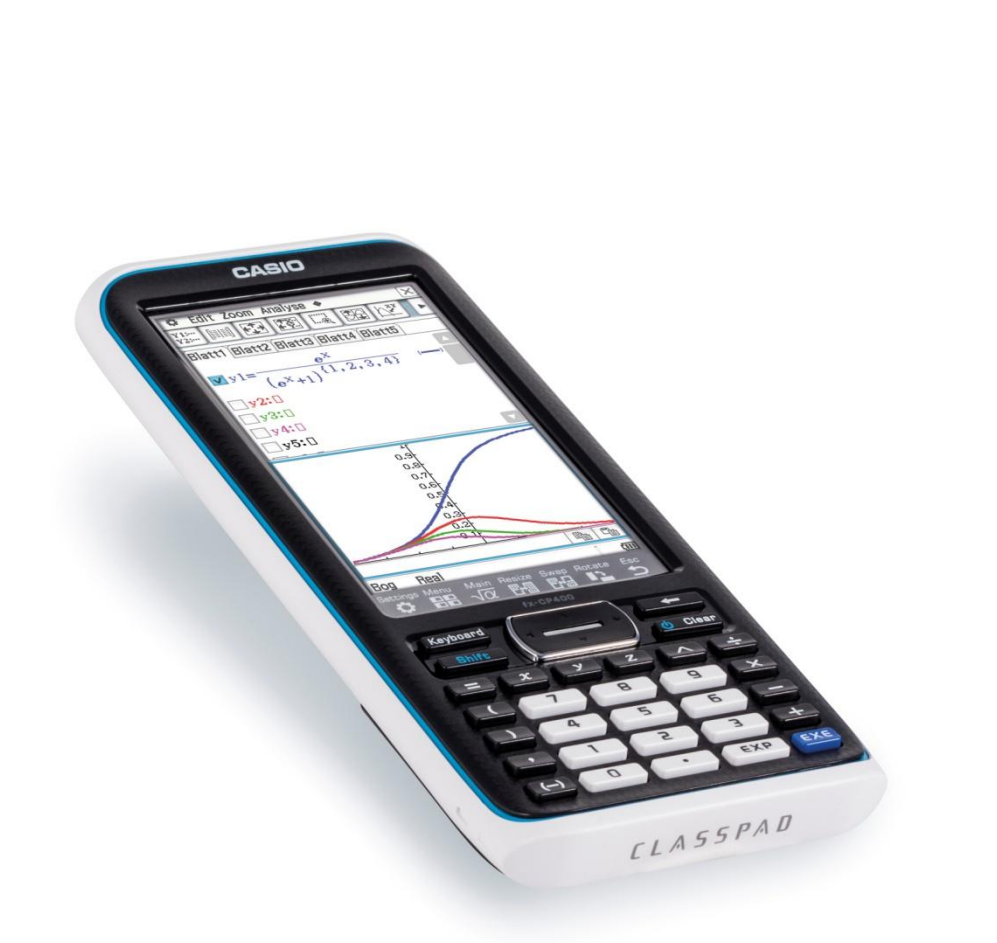